# *Índice*

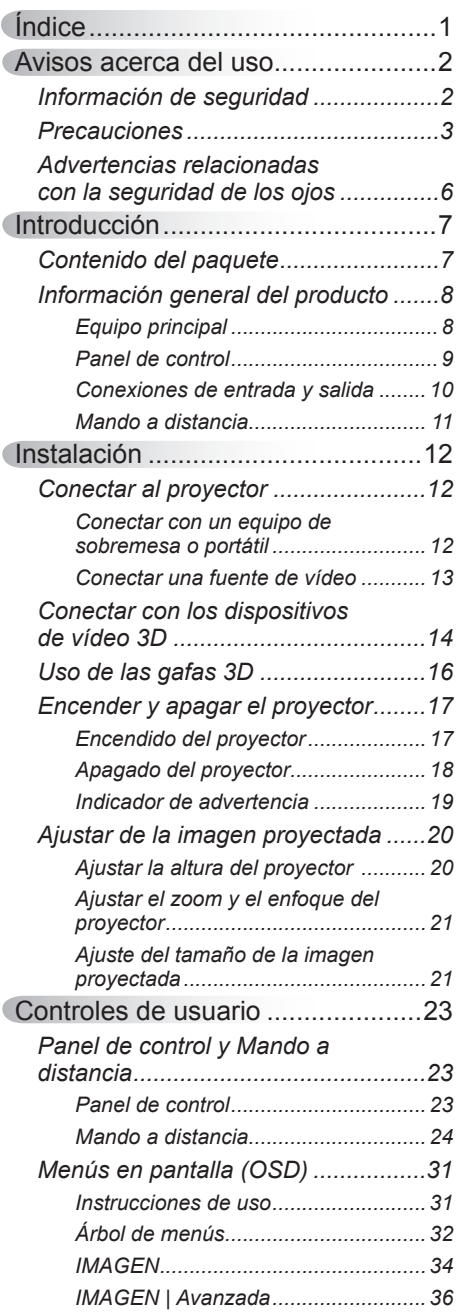

Ź

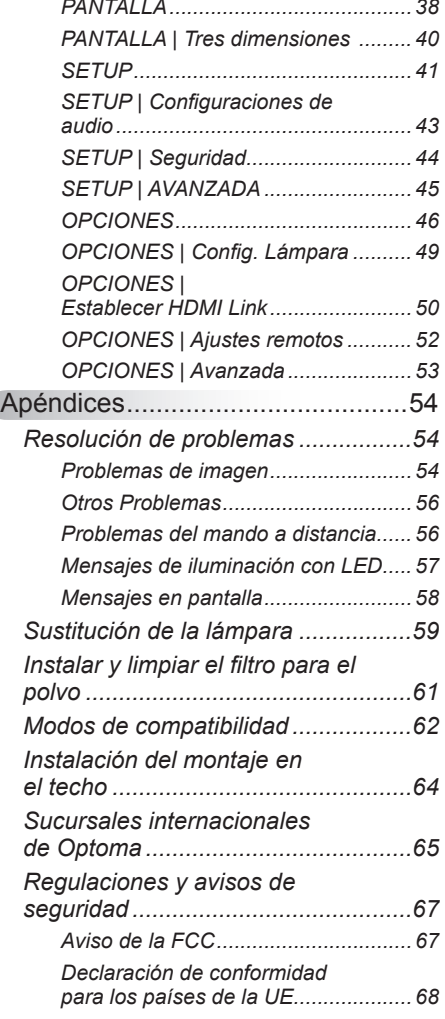

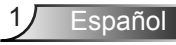

### <span id="page-1-0"></span>**Información de seguridad**

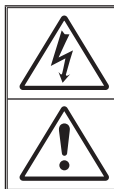

El símbolo de rayo dentro de un triángulo equilátero pretende alertar al usuario de la existencia de "voltaje peligroso" no aislado en el interior del producto, cuya magnitud puede ser lo suficientemente grande como para constituir un riesgo de descarga eléctrica para las personas.

El símbolo de exclamación dentro de un triángulo equilátero pretende alertar al usuario de la existencia de importantes instrucciones de funcionamiento y mantenimiento (servicio técnico) en la documentación que acompaña al aparato.

**ADVERTENCIA:** PARA REDUCIR EL RIESGO DE INCENDIO O DESCARGAS ELÉCTRICAS, NO EXPONGA ESTE APARATO A LA LLUVIA NI A LA HUMEDAD. EN EL INTERIOR HAY COMPONENTES CON ALTO VOLTAJE. NO ABRA LA CARCASA. REMITA LAS REPARACIONES SÓLO AL PERSONAL DE SERVICIO TÉCNICO CUALIFICADO.

#### **Límites de emisión para dispositivos de Clase B**

Este aparato digital de Clase B satisface todos los requisitos establecidos por las normas canadienses que regulan la fabricación de equipos generadores de interferencias.

#### **Instrucciones de seguridad importantes**

- 1. No bloquee las aperturas de ventilación. Para garantizar un funcionamiento fiable del proyector y para evitar que se sobrecaliente, es recomendable instalarlo en una ubicación que no bloquee la ventilación. A modo de ejemplo, no coloque el proyector en una mesa llena de objetos, un sofá, una cama, etc. No coloque el proyector en un lugar cerrado como una estantería o armario que restrinja el flujo de aire.
- 2. No utilice el proyector cerca del agua o en entornos con mucho polvo. Para reducir el riesgo de incendio y/o descarga eléctrica, no exponga el proyector a la lluvia o humedad.
- 3. No coloque el aparato cerca de fuentes de calor, como por ejemplo radiadores, hornillos u otros aparatos como amplificadores que produzcan calor.
- 4. Límpielo únicamente con un paño seco.
- 5. Use sólo accesorios/componentes auxiliares homologados por el fabricante.
- 6. No utilice la unidad si se presenta algún daño físico. Los daños físicos/ utilizaciones incorrectas podrían ser (aunque no están limitados a):
	- La unidad se ha dejado caer. -
	- El cable de alimentación o el enchufe está dañado. -
	- Se ha derramado líquido sobre el proyector. -
	- El proyector se ha expuesto a la lluvia o a la humedad. -
	- Algo se ha caído dentro del proyector o está suelto. No intente reparar la unidad por sí mismo. Si abre o retira las tapas -

puede quedar expuesto a voltajes peligrosos y a otros riesgos. Llame a Optoma antes de enviar la unidad para que la reparen.

- 7. No permita que ningún objeto o líquido entre en el proyector. Podrían entrar en contacto con punto de voltaje peligroso y cortocircuitar componentes, lo que podría originar un incendio o descargas eléctricas.
- 8. Consulte la carcasa del proyector para obtener instrucciones relacionadas con la seguridad.
- 9. La unidad solamente debe ser reparada por personal de servicio técnico cualificado.

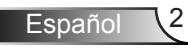

### **Precauciones**

*Siga todas las advertencias, precauciones y procedimientos de mantenimiento recomendados en esta guía del usuario.*

<span id="page-2-0"></span>

**▀■** Advertencia- No mire por la lente del proyector cuando la lámpara está encendida. El brillo de la luz puede dañarle los ojos.

- **▀■** Advertencia- Para reducir el riesgo de incendio o descargas eléctricas, no exponga el proyector a la lluvia ni a la humedad.
- **▀■** Advertencia- No abra o desmonte este proyector, ya que se podrían producir descargas eléctricas.

**▀■** Advertencia- Cuando reemplace la lámpara, espere a que la unidad se enfríe. Siga las instrucciones descritas en las páginas 59-60.

- **▀■** Advertencia- Este proyector detectará la vida de la lámpara automáticamente. Asegúrese de cambiar la lámpara cuando aparezcan los mensajes de aviso.
- **▀■** Advertencia- Reinicie la función "Restablecer Lámpara" del menú "Opciones|Config. Lámpara" después de reemplazar el módulo de la lámpara (consulte las páginas 49).
- **▀■** Advertencia- Cuando apague el proyector, asegúrese de que el ciclo de enfriamiento se ha completado antes de desconectar la alimentación. Deje que transcurran 90 segundos para que el proyector se enfríe.
- **▀■** Advertencia- No use la tapa de la lente mientras el proyector está en funcionamiento.
- **▀■** Advertencia- Cuando se aproxime el fin del ciclo de vida de la lámpara, el mensaje "Se agotó la vida útil de la lámpara." aparecerá en la pantalla. Póngase en contacto con su distribuidor local o con el centro de servicio local para cambiar la lámpara tan pronto como sea posible.

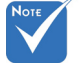

de su ciclo de vida, el proyector no se volverá a encender hasta que se reemplace el módulo de la lámpara. Para reemplazar la lámpara, siga los procedimientos descritos en la sección "Reemplazar la lámpara" en las páginas 59-60.

Cuando la lámpara alcance el fi nal

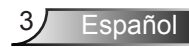

#### *Debe:*

- Apagar la unidad y desconectar el enchufe de alimentación de la toma de CA antes de limpiar el producto.
- Use un paño suave y seco impregnado en un detergente débil para limpiar la carcasa de la pantalla.
- Desconectar el enchufe de la corriente de la salida de CA si no va a usar el producto durante un prolongado período de tiempo.

#### *No debe:*

- Bloquear las ranuras y aberturas de ventilación de la unidad proporcionadas para la ventilación.
- Use detergentes, ceras o disolventes abrasivos para limpiar el equipo.
- Utilizar el producto bajo las siguientes condiciones:
	- En ambientes muy calurosos, fríos o húmedos. -
		- Asegúrese de que la temperatura ambiente se encuentre entre  $5^{\circ}$ C ~ 40 $^{\circ}$ C b.
		- Asegúrese de que la humedad relativa se encuentre entre  $10\% \sim 85\%$
	- En áreas donde el polvo y la suciedad se acumulen con facilidad. -
	- Coloque el equipo cerca de un aparato que genere campos magnéticos intensos. -
	- Bajo luz solar directa. -

#### *Visualización de la proyección 3D empleando la función 3D*

#### **INFORMACIÓN DE SEGURIDAD IMPORTANTE. LEA LAS SIGUIENTES ADVERTENCIAS ANTES DE USAR LA FUNCIÓN 3D O PERMITIR A UN NIÑO QUE LO HAGA.**

#### **Advertencia**

Los niños y adolescentes podrían presentar una mayor sensibilidad a los problemas de salud asociados a la visualización de imágenes 3D, por lo que deben disfrutar de vigilancia constante durante la realización de tal actividad.

#### **Advertencia acerca de la epilepsia fotosensitiva y otros riesgos de salud**

Algunos espectadores podrían experimentar ataques epilépticos o apoplejías durante la visualización de las imágenes o luces intermitentes que el proyector proyecta al reproducir películas o videojuegos. Si usted es susceptible de sufrir un ataque epiléptico o apoplejía o sus antecedentes familiares así lo sugieren, consulte con un médico especialista antes de usar la función 3D.

Españo

- Incluso aquellas personas sin antecedentes personales o familiares de epilepsia o apoplejía podrían sufrir una enfermedad no diagnosticada que derive en la aparición de ataques epilépticos fotosensitivos. ٠
- Las mujeres embarazadas, los ancianos, los enfermos en estado grave, las personas privadas del sueño y aquéllas afectadas por el consumo de alcohol deben evitar el uso de las funciones 3D que incorpora el equipo.
- Si experimenta alguno de los siguientes síntomas, desista inmediatamente de la visualización de imágenes 3D y póngase en contacto con un médico especialista: (1) alteración de la visión; (2) desvanecimiento; (3) mareo; (4) movimiento involuntario e impulsivo de los ojos o los músculos; (5) confusión; (6) náuseas; (7) pérdida de consciencia; (8) convulsiones; (9) calambres; y/o (10) desorientación. Los niños y adolescentes son más propensos que los adultos a experimentar los síntomas anteriores. Los padres deben prestar especial atención a sus hijos durante el uso de la función 3D y preguntarles con frecuencia si sufren tales síntomas.
- La visualización de la proyección 3D puede causar, asimismo, cinetosis, efectos de alteración de la percepción, desorientación, fatiga ocular y reducción de la estabilidad postural. Se recomienda al usuario realizar descansos con frecuencia con objeto de mitigar el posible impacto de tales efectos. Si sufre fatiga o sequedad ocular o experimenta alguno de los síntomas anteriores, desista inmediatamente del uso de este dispositivo hasta que los síntomas desaparezcan y hayan transcurrido, al menos, 30 minutos a partir de dicho momento.
- La visualización de la proyección 3D a muy poca distancia de la pantalla durante periodos prolongados de tiempo puede resultar perjudicial para la visión. La distancia de visualización ideal es equivalente a tres veces la altura de la pantalla. Es recomendable que los ojos del espectador queden situados al nivel de la pantalla.
- La visualización de la poyección 3D empleando unas gafas 3D durante un periodo prolongado de tiempo puede derivar en dolores de cabeza o sensación de fatiga. Si experimenta dolor de cabeza, fatiga o mareos, desista de la visualización de la proyección 3D y descanse.
- No use las gafas 3D con ningún fin ajeno a la visualización de la proyección 3D. El uso de las gafas 3D con cualquier otra finalidad (y, en particular, como anteojos, gafas de sol, gafas protectoras, etc.) podría resultar físicamente perjudicial para el espectador y debilitar la capacidad visual.
- Algunos espectadores podrían sufrir desorientación durante la visualización de la proyección 3D. Debido a ello, NO se recomienda instalar el PROYECTOR 3D cerca del hueco de una escalera, cables, balcones u otros objetos con los que sea posible tropezar o chocar, o puedan provocar caídas, romperse o desprenderse.

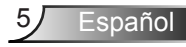

### <span id="page-5-0"></span>**Advertencias relacionadas con la seguridad de los ojos**

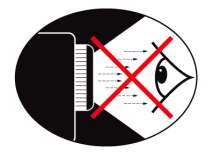

- **▀■** No mire al haz del proyector en ningún momento. Dé la espalda al haz siempre que sea posible.
- **▀■** Cuando el proyector se utilice en un aula, supervise a los alumnos cuando les pida que señalen algo en la pantalla para que lo hagan correctamente.
- **▀■** Para minimizar la energía de la lámpara, haga uso de las cortinas de la sala con el fin de reducir los niveles de luz ambiente.

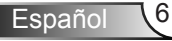

### <span id="page-6-0"></span>**Contenido del paquete**

*Desempaquete e inspeccione el contenido de la caja para asegurarse de que contiene todos los componentes enumerados a continuación. Si llegara a faltar alguna pieza, póngase en contacto con atención al cliente de Optoma.*

### **Accesorios estándar**

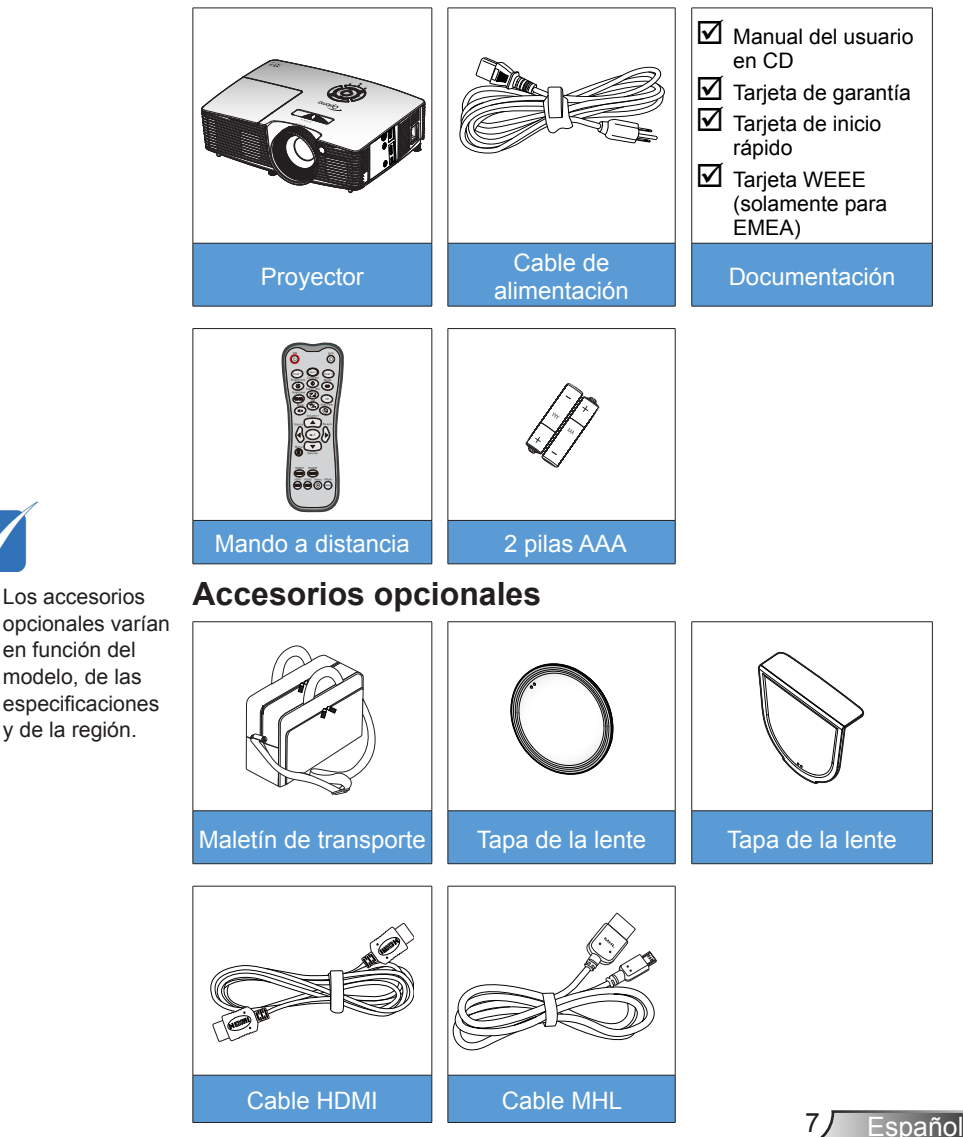

Los accesorios opcionales varían en función del modelo, de las especificaciones ÷

<span id="page-7-0"></span>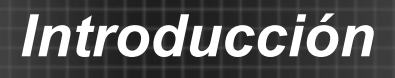

### **Información general del producto**

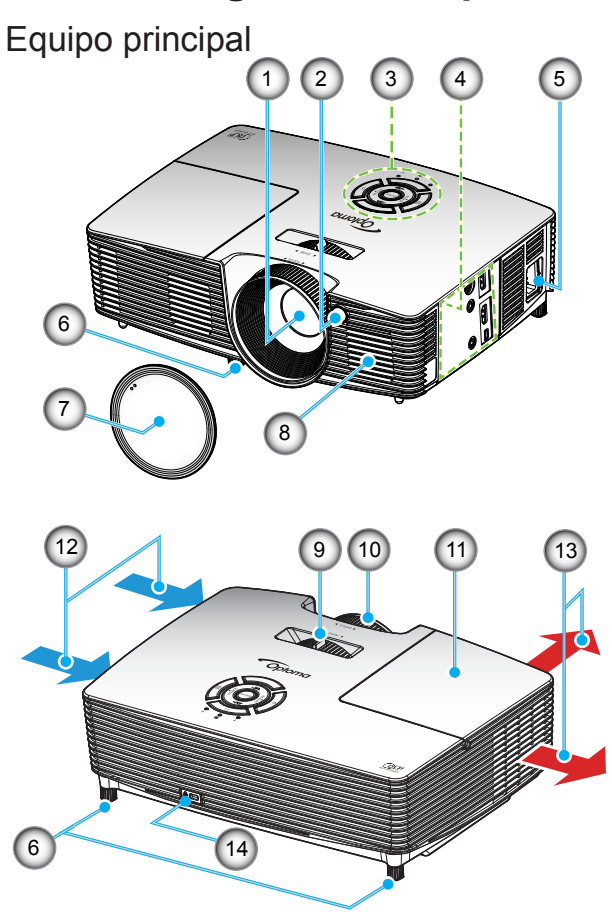

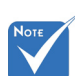

- No bloquee las rejillas de entrada/salida del proyector. ÷
- (\*) Accesorio opcional.
- Objetivo .
- Receptor de infrarrojos  $(IR)$ 2.
- Panel de control 3.
- Conexiones de entrada y 4. salida
- 5. Toma de suministro eléctrico
- Pie de ajuste de inclinación 6.
- Tapa de la lente (\*) 7.
- Altavoz 8.
- Control de zoom 9.
- 10. Anillo de enfoque
- 11. Tapa de la lámpara
- 12. Ventilación (entrada)
- 13. Ventilación (salida)
- 14. Puerto de bloqueo Kensington™

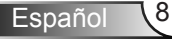

### <span id="page-8-0"></span>**Panel de control**

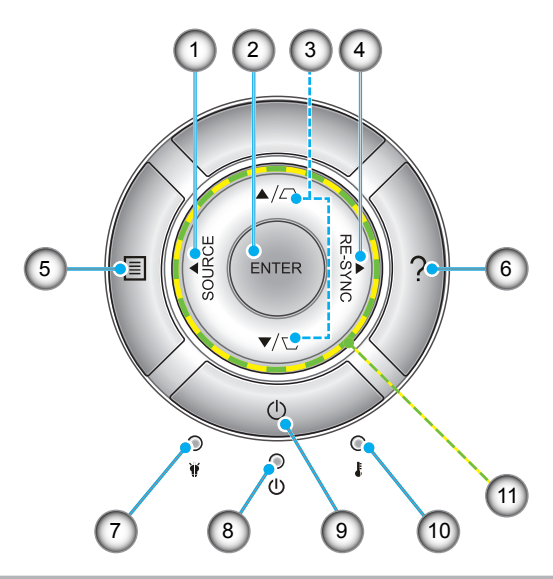

- 1. Fuente
- 2. Aceptar
- Corrección de distorsión trapezoidal 3.
- 4. Resincronización
- 5. Menú
- 6. Ayuda
- 7. LED de la lámpara
- LED de encendido/espera 8.
- Encendido 9.
- 10. LED de temperatura
- 11. Botones de selección de cuatro direcciones

Español

### **Conexiones de entrada y salida**

<span id="page-9-0"></span>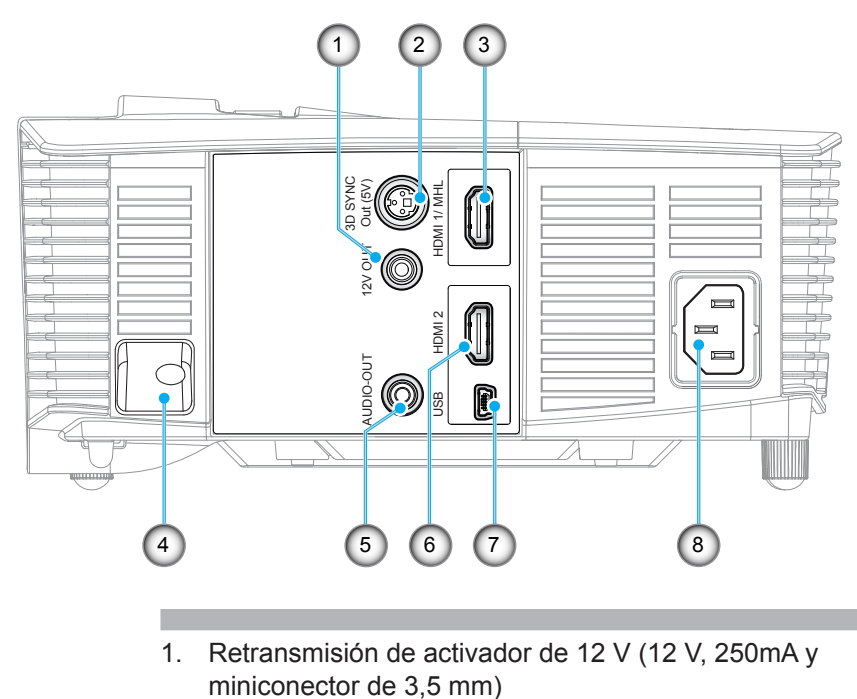

- 2. Conector de salida Sinc. 3D (5 V)
- 3. Conector HDMI 1/ MHL
- 4. Barra de Seguridad
- Conector de salida de audio (miniconector de 3,5 mm) 5.
- 6. Conector HDMI 2
- Mini-conector USB-B (actualización de firmware) 7.
- Toma de suministro eléctrico 8.

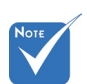

El ratón remoto necesita un mando a distancia especial. ÷

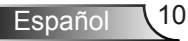

### **Mando a distancia**

<span id="page-10-0"></span>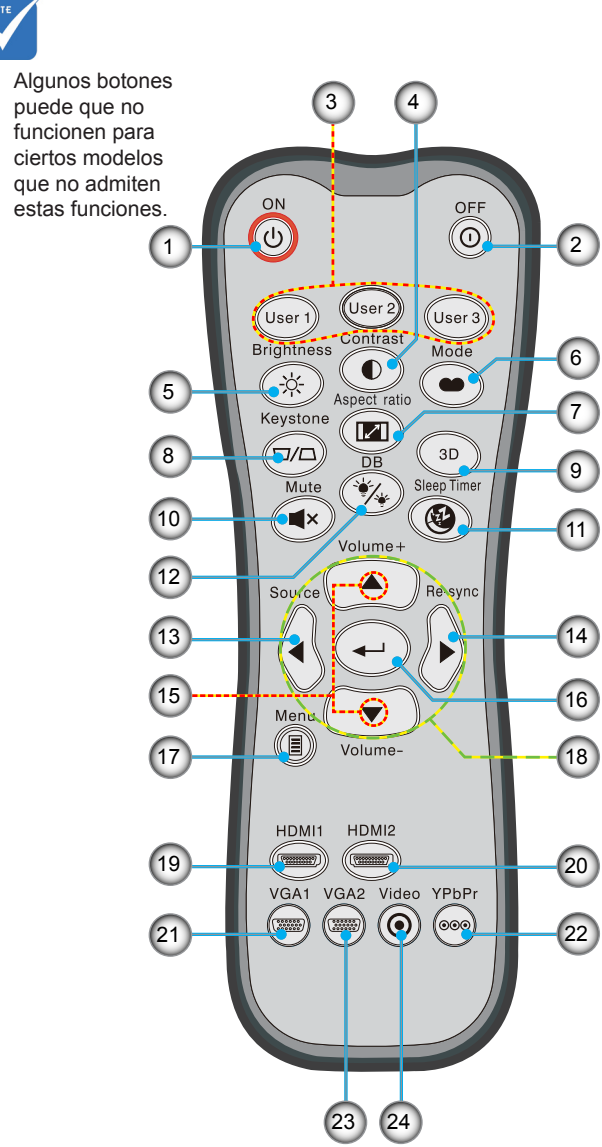

÷

- Encendido .
- 2. Apagado
- Usuario 1/Usuario 2/Usuario 3 3.
- Contraste 4.
- Brillo 5.
- Modo Display 6.
- 7. Relación de Aspecto
- Corrección trapezoidal 8.
- 9. Tres dimensiones
- 10. Silencio
- 11. Modo ahorro de energía
- 12. DynamicBlack
- 13. Fuente
- 14. Resincronización
- 15. Volumen +/-
- 16. Aceptar
- 17. Menú
- 18. Botones de selección de cuatro direcciones
- 19. HDMI1
- 20. HDMI2
- 21. VGA1
- 22. YPbPr
- 23. VGA2
- 24. Vídeo

<span id="page-11-0"></span>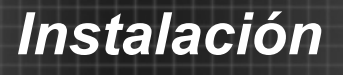

### **Conectar al proyector**

**Conectar con un equipo de sobremesa o portátil**

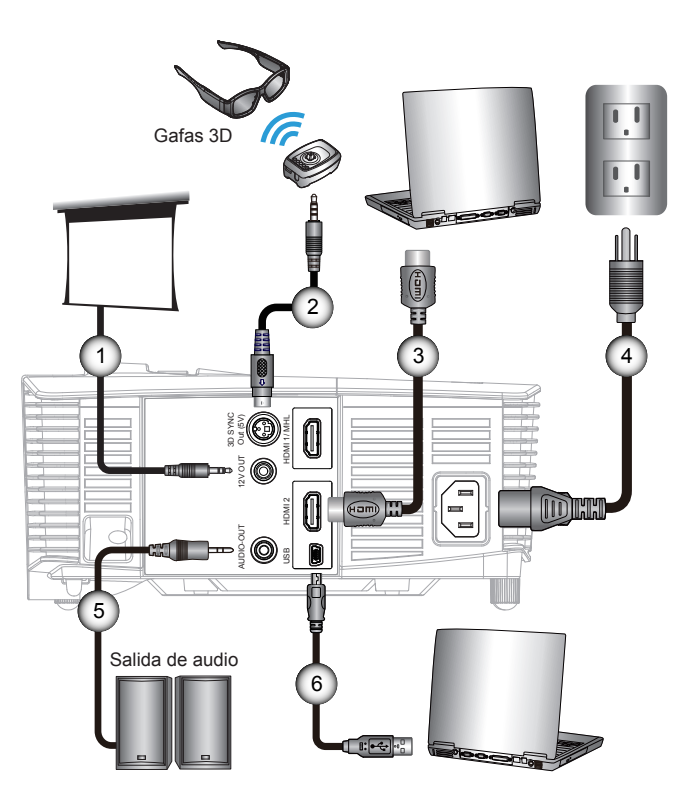

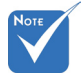

- Debido a la diferencia de aplicación en función del país, algunas regiones pueden tener accesorios diferentes.
- (\*) Accesorio opcional

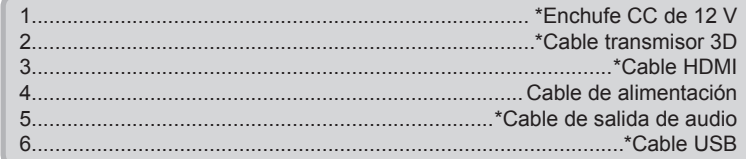

### <span id="page-12-0"></span>**Conectar una fuente de vídeo**

Reproductor DVD, reproductor Blu-ray, descodificador, receptor HDTV, videoconsola

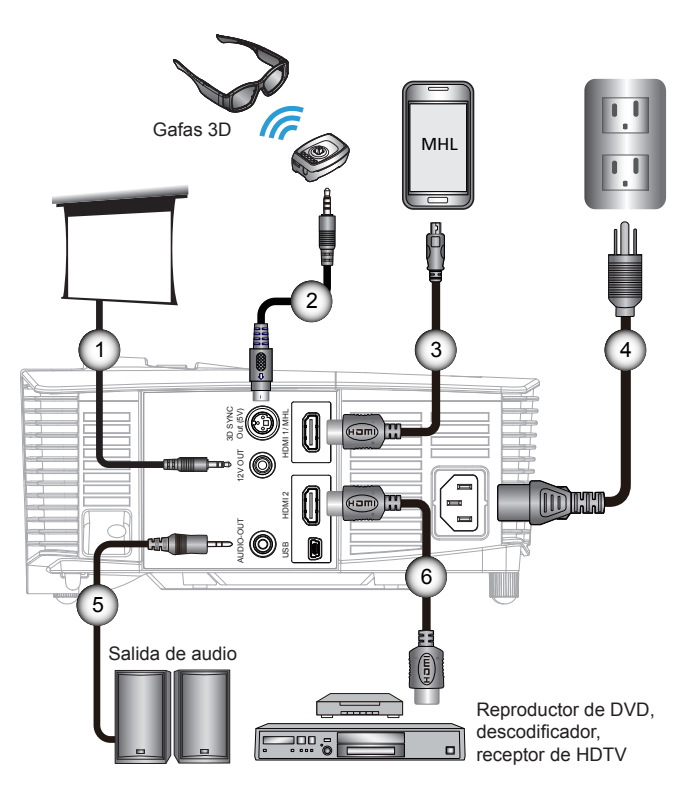

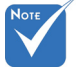

- Debido a la diferencia de aplicación en función del país, algunas regiones pueden tener accesorios diferentes. ÷
- (\*) Accesorio opcional

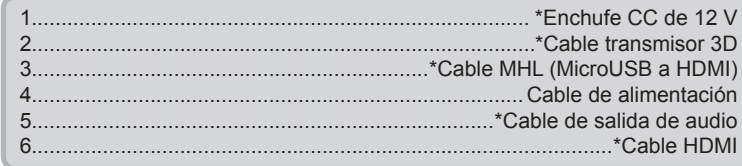

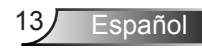

<span id="page-13-0"></span>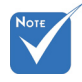

La fuente de vídeo 3D debe encenderse antes que el proyector 3D. Ŷ

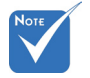

Si la señal de vídeo de entrada es de tipo 2D, pulse "3D Formato" y cámbielo a "Auto".

Si el "Modo SBS" permanece activado, la señal de vídeo 2D no se reproducirá correctamente.

### **Conectar con los dispositivos de vídeo 3D**

*Una vez conectados todos los dispositivos por medio de cables HDMI siguiendo las indicaciones del diagrama, encienda la fuente de vídeo 3D y el proyector 3D.*

#### **Juegos para PlayStation® 3**

- Asegúrese de haber actualizado la videoconsola a la versión de software más reciente.  $\bullet$
- Acceda a los menús "Configuración" -> "Configuración de pantalla" -> "Salida de vídeo" -> "HDMI". Seleccione la opción "Automático" y siga las instrucciones que aparecerán en la pantalla.  $\bullet$
- Inserte el disco del juego 3D. También puede descargar juegos (y actualizaciones para la conversión a 3D) a través de la red PlayStation®.  $\bullet$
- Inicie el juego. Seleccione la opción "Jugar en 3D" en el menú del juego.  $\bullet$

#### **Reproductor de Blu-ray 3D™**

- Asegúrese de que el reproductor sea compatible con discos Bluray™ 3D y de que la salida 3D esté habilitada.  $\bullet$
- Inserte el disco Blu-ray™ 3D en el reproductor y pulse "Reproducir".  $\bullet$

#### **Televisión 3D (por ejemplo, SKY 3D y DirecTV)**

- Póngase en contacto con su proveedor de servicios de televisión para recibir en 3D alguno de los canales pertenecientes a su paquete de canales.  $\bullet$
- Una vez habilitada la recepción, seleccione el canal 3D.
- Podrá ver dos imágenes, una junto a la otra.
- Cambie al "Modo SBS" del proyector 3D. Encontrará dicha opción en la sección "Pantalla" del menú OSD del proyector.

#### **Dispositivo 3D (por ejemplo, un equipo DV/DC 3D) con salida de señal 2D "Side by Side" y resolución 1080i**

- Conecte el dispositivo 3D y configúrelo para que envíe contenidos 3D a través de su salida 2D "Side by Side" al Proyector 3D. Podrá ver dos imágenes, una junto a la otra. -  $\bullet$
- Cambie al "Modo SBS" del proyector 3D. Encontrará dicha opción en la sección "Pantalla" del menú OSD del proyector.  $\bullet$

Si desea ver contenido 3D de un origen HDMI 1.4a (por ejemplo, Bluray 3D), sus gafas 3D deben estar siempre sincronizadas. Si desea ver contenido 3D de una fuente HDMI 1.3 (por ejemplo, retransmisión 3D utilizando el modo SBS), puede que tenga que utilizar la opción Inv. sincr. 3D del proyector para optimizar su experiencia en 3D. Encontrará dicha opción en la sección "Pantalla ->Tres dimensiones" del menú OSD del proyector.

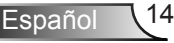

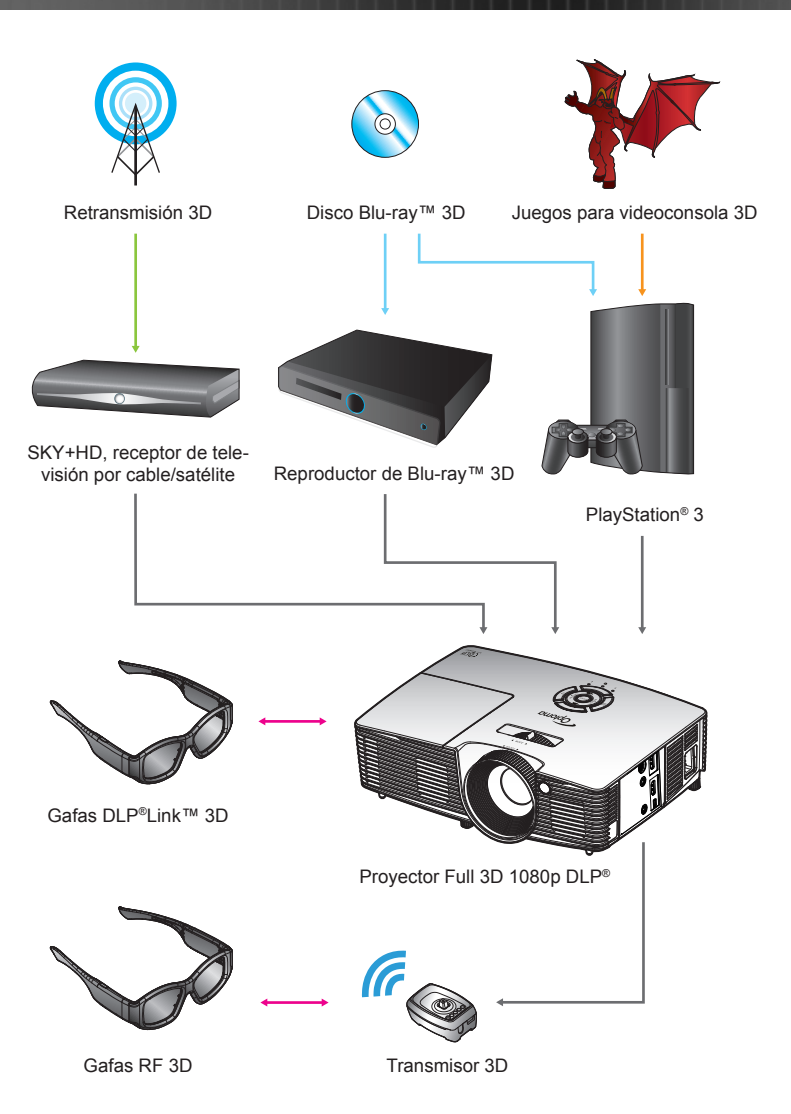

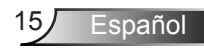

<span id="page-15-0"></span>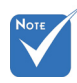

Si desea obtener información más detallada, consulte el manual de usuario de las gafas 3D. ÷

### **Uso de las gafas 3D**

- ENCIENDA las gafas 3D. .
- Compruebe que el proyector esté recibiendo contenido 2. en 3D y que la señal sea compatible con sus especificaciones.
- Active el "Modo 3D" (Apagado/DLP-Link/VESA 3D; 3. dependiendo del tipo de gafas que esté utilizando) del proyector 3D. Encontrará dicha opción en la sección "Pantalla" del menú OSD del proyector.
- Encienda las gafas 3D y compruebe si puede visualizar 4. imágenes 3D sin forzar la vista.
- Si la imagen no se representa en 3D, compruebe si el 5. dispositivo 3D está configurado correctamente para enviar imágenes 3D. Si se trata de una señal 2D "Side by Side" con resolución 1080i, active el "Modo SBS" y repita los pasos  $1 \sim 4$ .
- 6. Puede que tenga que utilizar la opción "Inv. sincr. 3D" del proyector para optimizar su experiencia en 3D. Encontrará dicha opción en la sección "Pantalla" del menú OSD del proyector.
- 7. Para APAGAR las gafas 3D: Mantenga pulsado el botón "Encendido" hasta que el indicador LED se apague.
- Si desea obtener más información, consulte la guía del 8. usuario o el sitio web del fabricante de las gafas 3D.

### <span id="page-16-0"></span>**Encender y apagar el proyector**

### **Encendido del proyector**

- 1. Retire la tapa de la lente.  $\bullet$
- 2. Conecte correctamente el cable de alimentación y el cable de señal. Cuando se conecte, el LED de Encendido/Espera se pondrá en ámbar.
- 3. Encienda la lámpara presionando el botón "U" situado en la parte superior del proyector o en el mando a distancia. El LED de Encendido/Espera ahora cambiará a verde. <sup>@</sup>

La pantalla de inicio se mostrará al cabo de 10 segundos aproximadamente. La primera vez que utilice el proyector, se le pedirá que seleccione el idioma preferido y el modo de ahorro de energía.

- 4. Encienda y conecte la fuente que desee mostrar en la pantalla (equipo, portátil, reproductor de vídeo, etc.). El proyector detectará la fuente automáticamente. En caso contrario, presione el botón de menú y vaya a "Opciones". Asegúrese de que la opción "Bloqueo de fuente" se ha establecido en "Apagado".
- Si conecta varias fuentes simultáneamente, presione el botón "FUENTE" del panel de control o los botones de fuente directos del mando a distancia para cambiar las entradas.

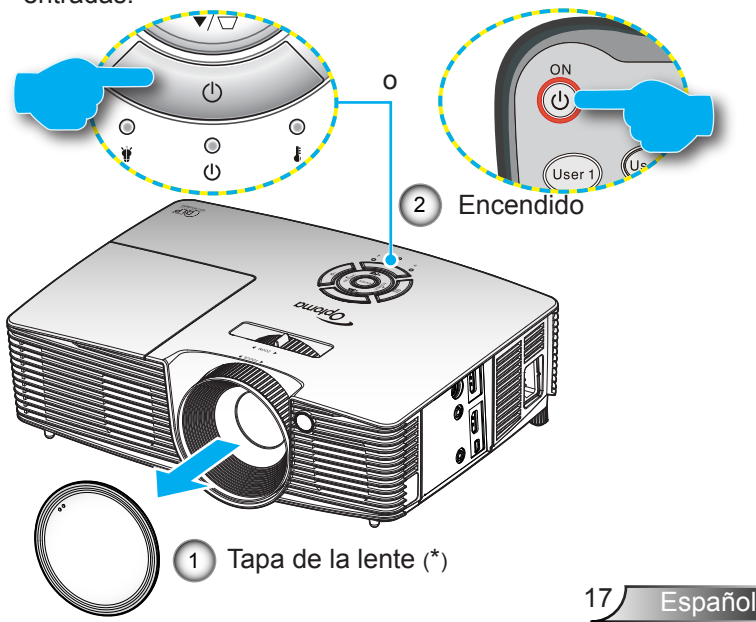

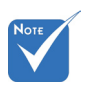

Encienda el proyector primero y, a continuación, seleccione las fuentes de señal.  $\epsilon_{\rm s}^{\rm b}$ 

(\*) Accesorio opcional

<span id="page-17-0"></span>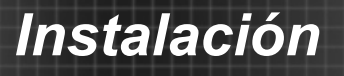

### **Apagado del proyector**

1. Presione el botón " $\Omega$ " del mando a distancia o el botón "U" del panel de control para apagar el proyector. Se mostrará el siguiente mensaje en la pantalla.

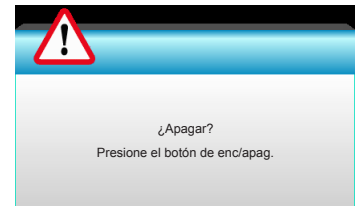

Vuelva a presionar el botón "O" para confirmar, de lo contrario, el mensaje desaparecerá en 15 segundos. Cuando presione el botón " O" por segunda vez, el proyector mostrará el temporizador de cuenta atrás y se apagará.

2. Los ventiladores de refrigeración seguirán funcionando durante unos 10 segundos para completar el ciclo de refrigeración y el LED de Encendido/Espera parpadeará en color verde. Cuando el LED de Encendido/Espera se ilumina permanentemente en color ámbar, el proyector habrá entrado en el modo de espera.

Si desea encender de nuevo el proyector, debe esperar que éste haya completado el ciclo de enfriamiento y haya entrado en el modo de espera. Cuando esté en el modo de espera, simplemente presione el botón " $\mathbf{U}$ " para reiniciar el monitor.

- 3. Desconecte el cable de alimentación de la toma de corriente eléctrica del proyector.
- 4. No encienda el proyector inmediatamente después de un procedimiento de apagado.

### **Indicador de advertencia**

<span id="page-18-0"></span>

Póngase en contacto con el centro de servicio técnico más cercano si el proyector muestra algunos de estos síntomas. Consulte las páginas 65-66 para obtener más información. ÷

Cuando se encienden los indicadores de advertencia (consulte a continuación), el proyector se apagará automáticamente:

- El indicador LED "LAMP" se ilumina en color rojo y el indicador "Encendido/Espera" parpadea en color ámbar.
- El indicador LED "TEMP" se ilumina en color rojo y el indicador "Encendido/Espera" parpadea en color ámbar. Esto indica que el proyector se ha sobrecalentado. En condiciones normales, el proyector se puede volver a encender.
- El indicador LED "TEMP" parpadea en color rojo y el indicador "Encendido/Espera" parpadea en color ámbar.

Desconecte el cable de alimentación del proyector, espere 30 segundos e inténtelo de nuevo. Si el indicador de advertencia se ilumina de nuevo, póngase en contacto con el centro de servicio técnico más cercano para obtener ayuda.

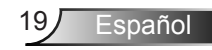

<span id="page-19-0"></span>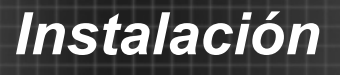

### **Ajustar de la imagen proyectada**

### **Ajustar la altura del proyector**

*El proyector está equipado con un pie elevador para ajustar la altura de la imagen.*

- 1. Localice el pie ajustable que desea modificar en la parte inferior del proyector.
- 2. Gire el anillo ajustable hacia la derecha para elevar el proyector o hacia la izquierda para bajarlo. Repita el proceso con el resto de los pies según sea necesario.

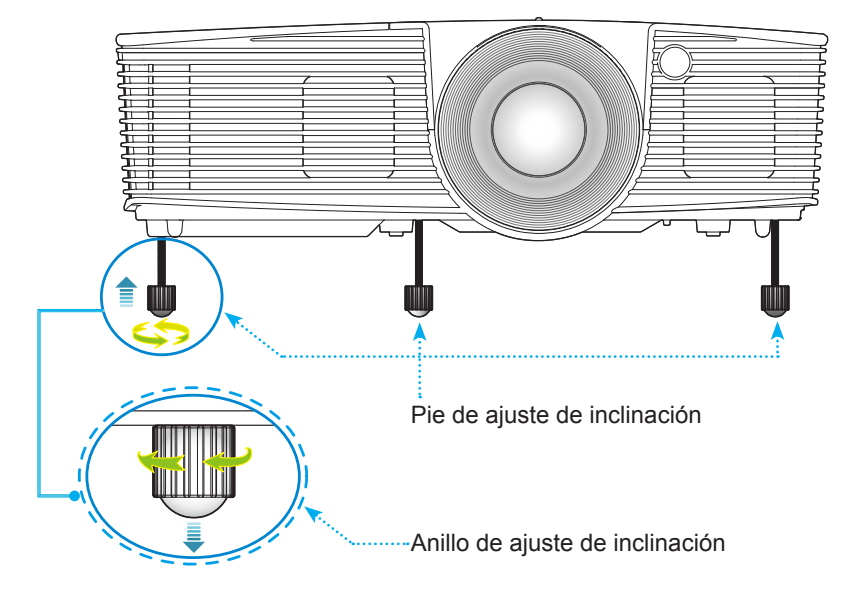

### <span id="page-20-0"></span>**Ajustar el zoom y el enfoque del proyector**

Puede girar el anillo de zoom para acercar o alejar la imagen. Para enfocar la imagen, gire el anillo de enfoque hasta que la imagen sea nítida.

Serie de proyección corta: El proyector realizará el enfoque en distancias de 1,09 a 11,13 pies (0,33 a 3,39 metros).

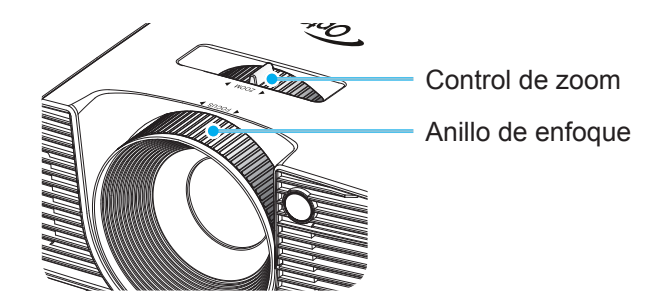

### **Ajuste del tamaño de la imagen proyectada**

Tamaño de la imagen proyectada de 30,0" a 307,0" (de 0,76 a 7,80 metros).

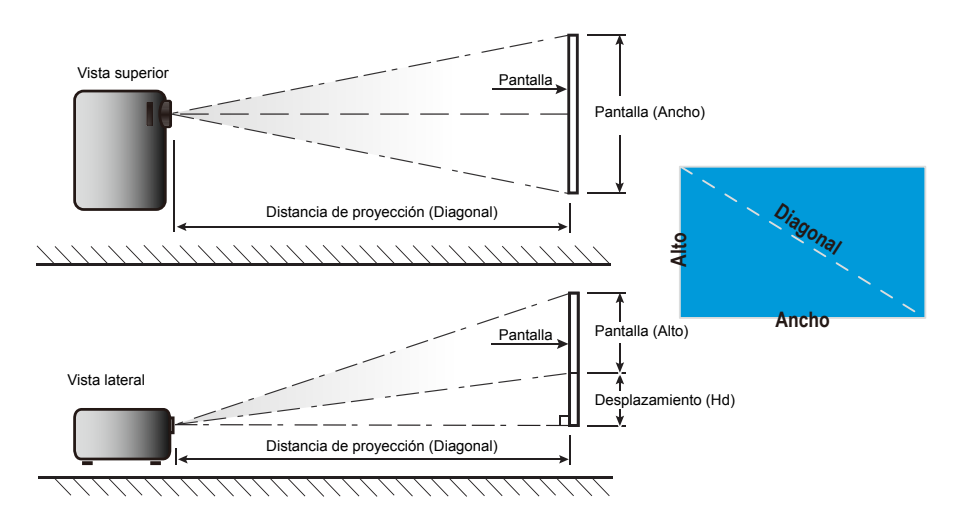

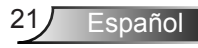

### Proyección corta

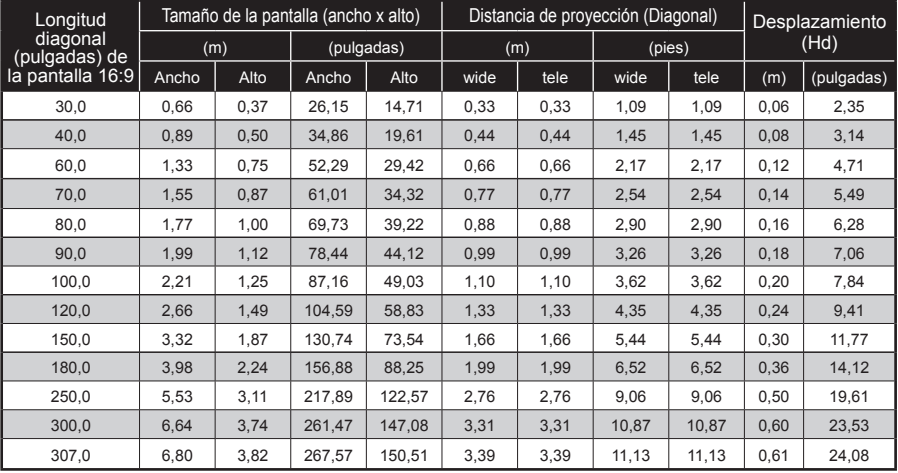

El usuario debe considerar que esta tabla es una mera referencia.

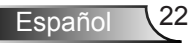

### <span id="page-22-0"></span>**Panel de control y Mando a distancia**

### **Panel de control**

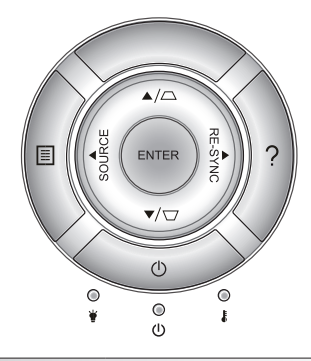

### Utilizar el panel de control

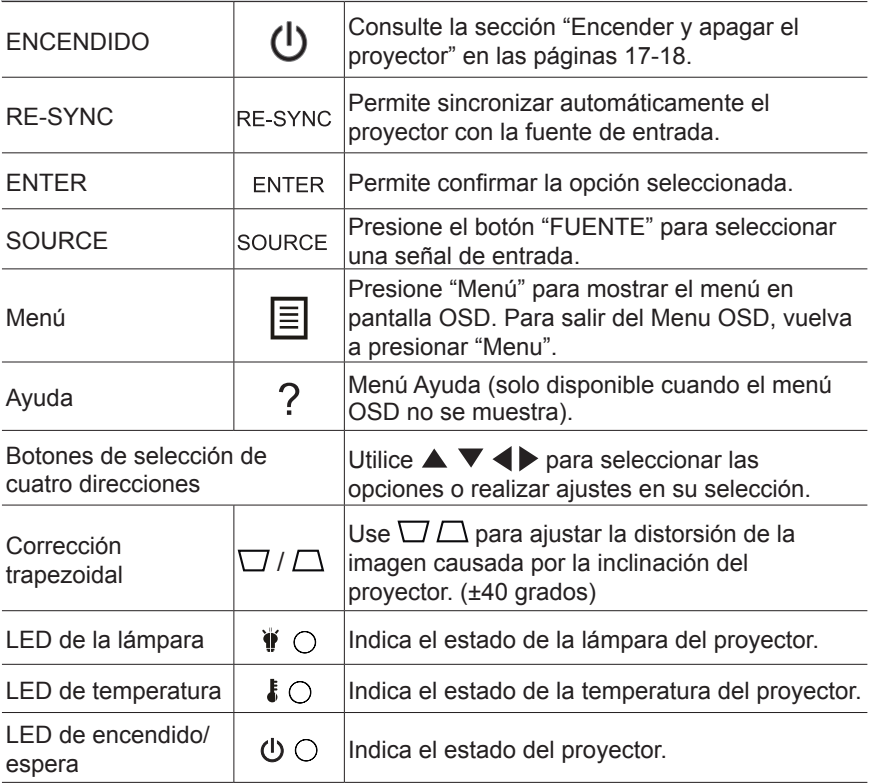

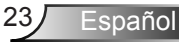

### **Mando a distancia**

<span id="page-23-0"></span>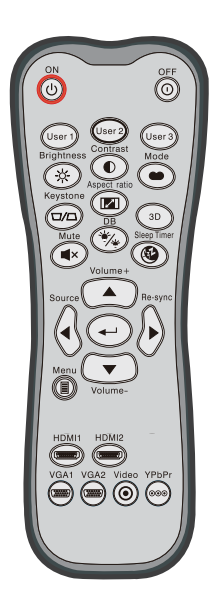

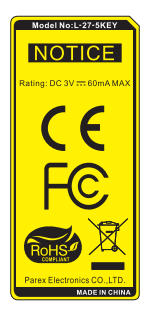

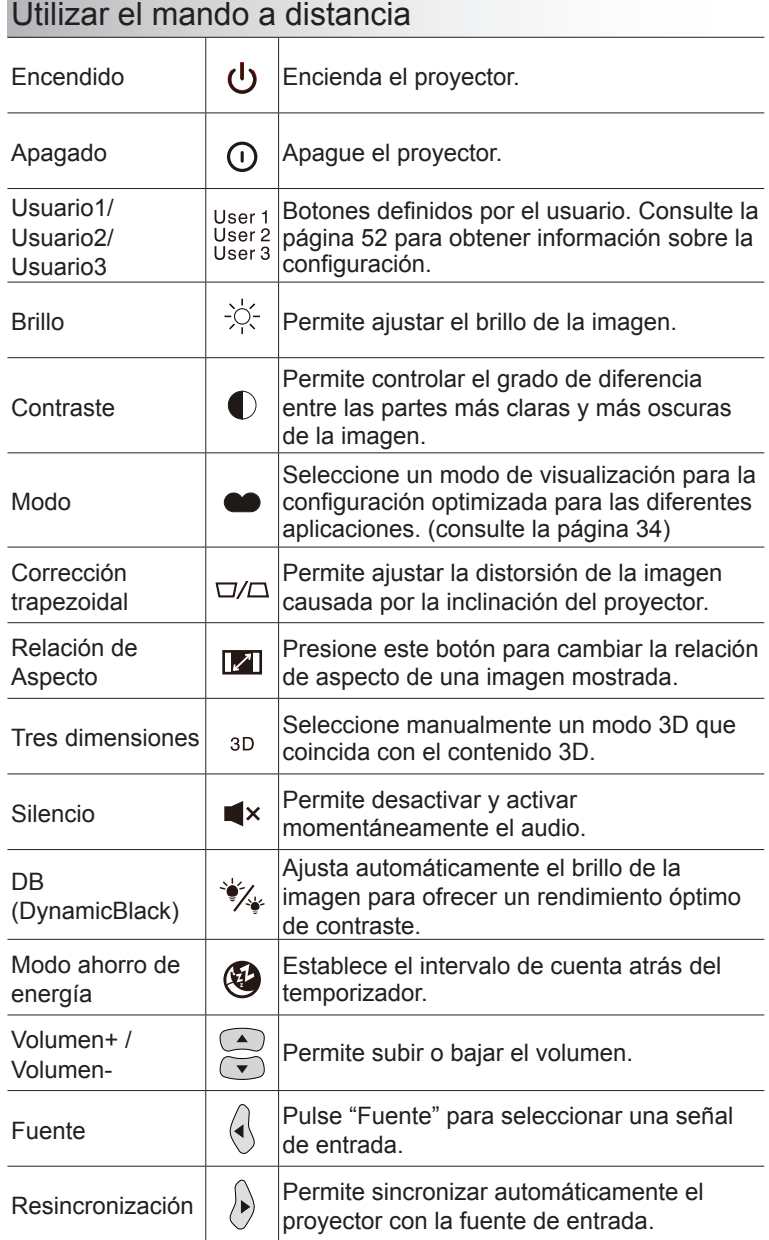

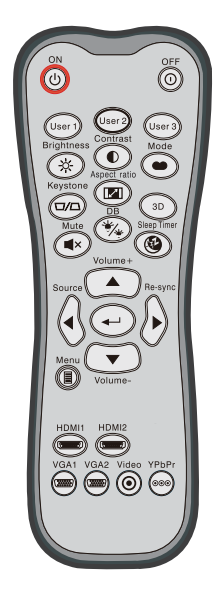

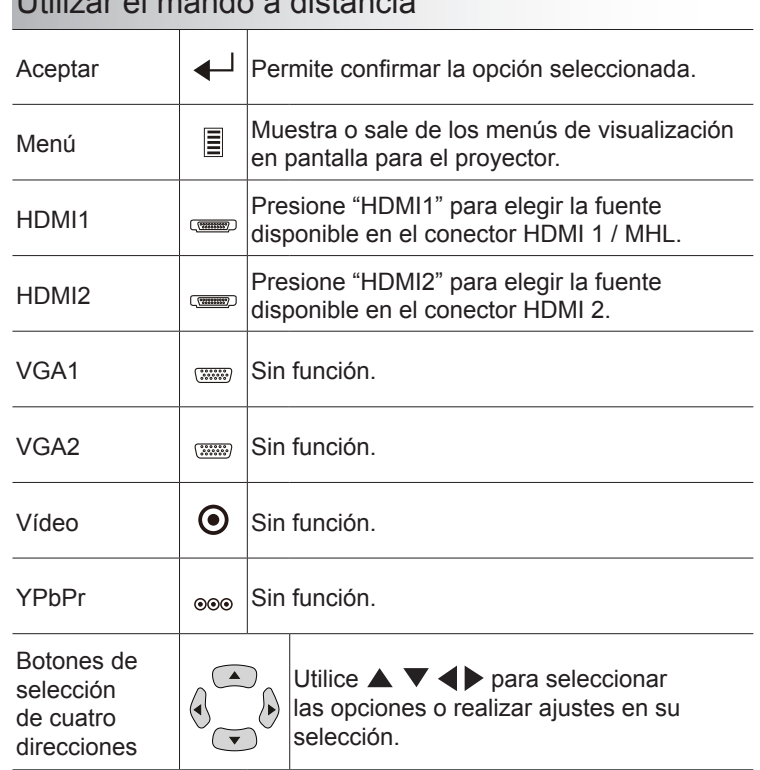

Utilizar el mando a distancia

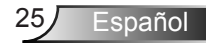

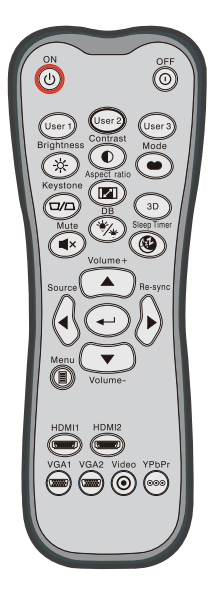

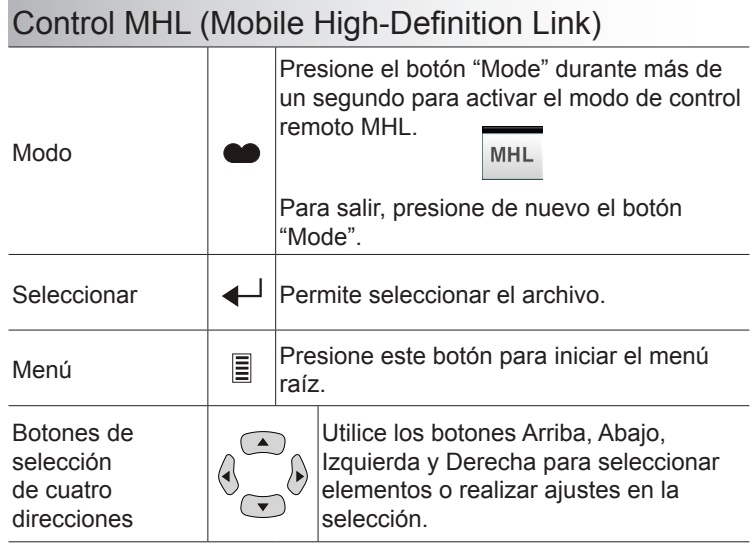

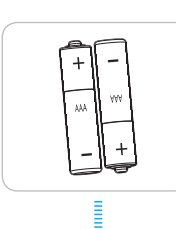

### Instalar las pilas

Con el mando a distancia se suministran dos pilas del tipo AAA.

Cambie dichas pilas solamente por otras iguales o equivalentes recomendadas por el fabricante.

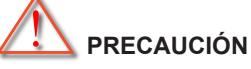

El uso inadecuado de las pilas puede provocar fugas de sustancias químicas o explosiones. Asegúrese de seguir las instrucciones que se indican a continuación.

No mezcle pilas de diferentes tipos. Las pilas de tipo diferente tienen distintas características.

No mezcle pilas usadas y nuevas. Si mezcla pilas usadas y nuevas puede reducir la autonomía de estas últimas o provocar fugar de sustancias químicas en las primeras.

Quite las pilas tan pronto como se gasten. Las sustancias químicas que se fugan de las pilas que entren en contacto con la piel pueden provocar sarpullidos. Si detecta alguna fuga de sustancia química, límpiela completamente con un paño.

Las pilas proporcionadas con este producto pueden tener una esperanza de vida más corta debido a las condiciones de almacenamiento.

Si no va a utilizar el mando a distancia durante un prolongado período de tiempo, quite las pilas del mismo.

Cuando se deshaga de las pilas, debe hacerlo conforme a las leyes del área o país correspondiente.

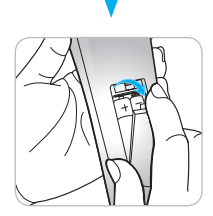

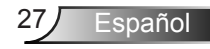

### Utilizar el botón AYUDA

La función AYUDA garantiza una instalación y un funcionamiento sencillos.

▶ Presione el botón "?" del panel de control para abrir el menú AYUDA.

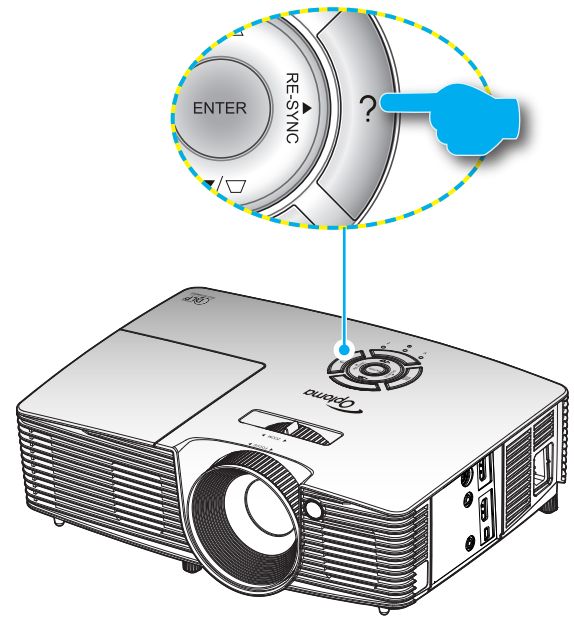

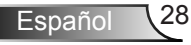

El botón del menú Ayuda funciona únicamente cuando no se detecta ninguna fuente de entrada.

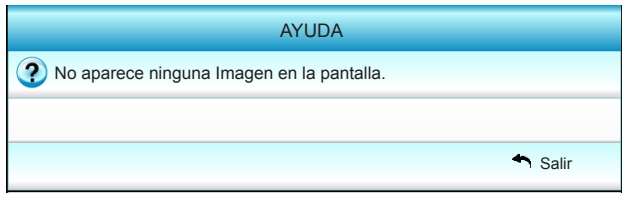

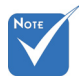

Consulte la sección "Resolución de problemas" en las páginas 54 ~ 56 para obtener más información. ÷

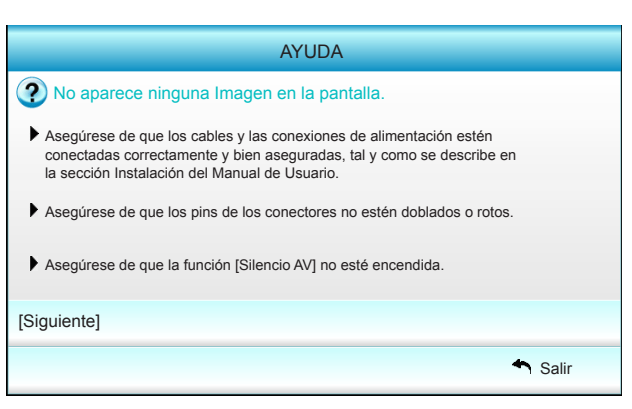

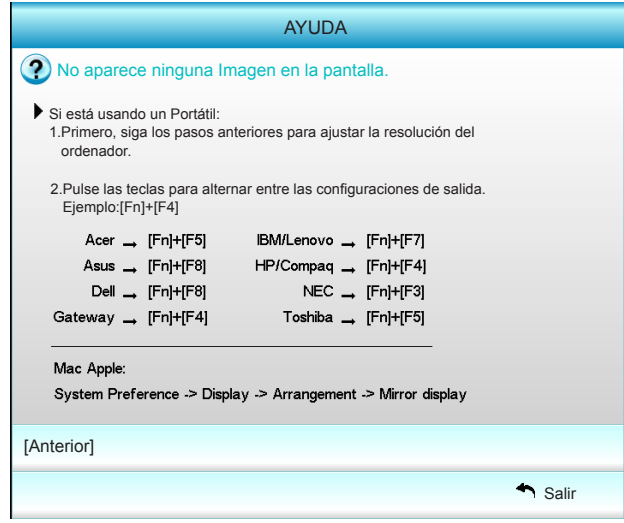

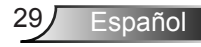

Si se detecta una fuente de entrada y se presiona el botón Ayuda, aparecerán las siguientes páginas para ayudarle a diagnosticar cualquier problema.

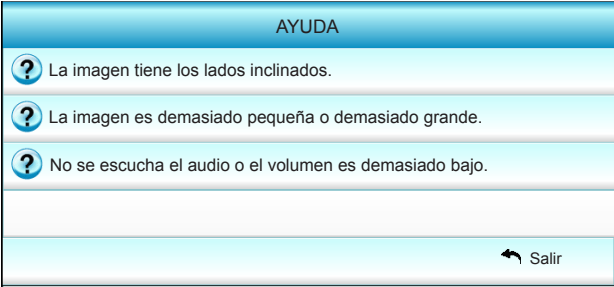

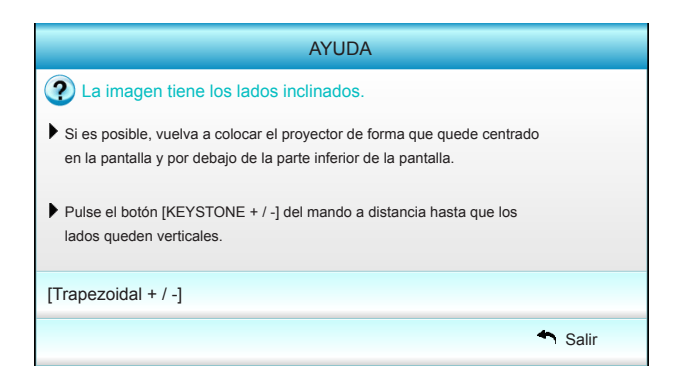

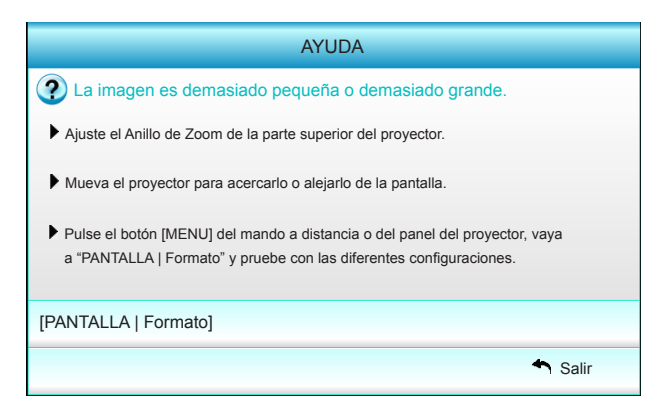

Español 30

### <span id="page-30-0"></span>**Menús en pantalla (OSD)**

*El proyector tiene menús en pantalla (OSD) que permiten realizar ajustes en la imagen y cambiar la configuración. El proyector detectará la fuente automáticamente.*

### **Instrucciones de uso**

- 1. Para abrir el menú OSD, presione el botón "Menú" del mando a distancia o del mando a distancia del proyector.
- 2 Cuando el menú OSD aparezca, utilice los botones ◄► para seleccionar cualquier opción del menú principal. Mientras selecciona una opción en una página determinada, presione el botón ▼ o "Aceptar" para entrar en el submenú.
- 3. Utilice los botones ▲▼ para seleccionar la opción que desea del submenú y, a continuación, presione ► o "Aceptar" para ver más opciones. Ajuste las opciones con los botones ◄►.
- 4. Seleccione la opción siguiente que desee ajustar en el submenú y ajústela según se describió anteriormente.
- 5. Presione el botón "Aceptar" o "Menú" para confirmar y la pantalla volverá al menú principal de inmediato.
- 6. Para salir, vuelva a presionar "Menú". El menú OSD se cerrará y el proyector guardará automáticamente la nueva configuración.

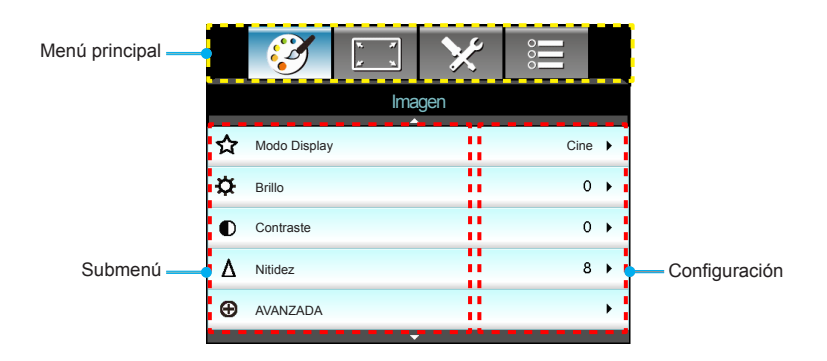

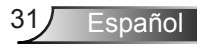

### **Árbol de menús**

<span id="page-31-0"></span>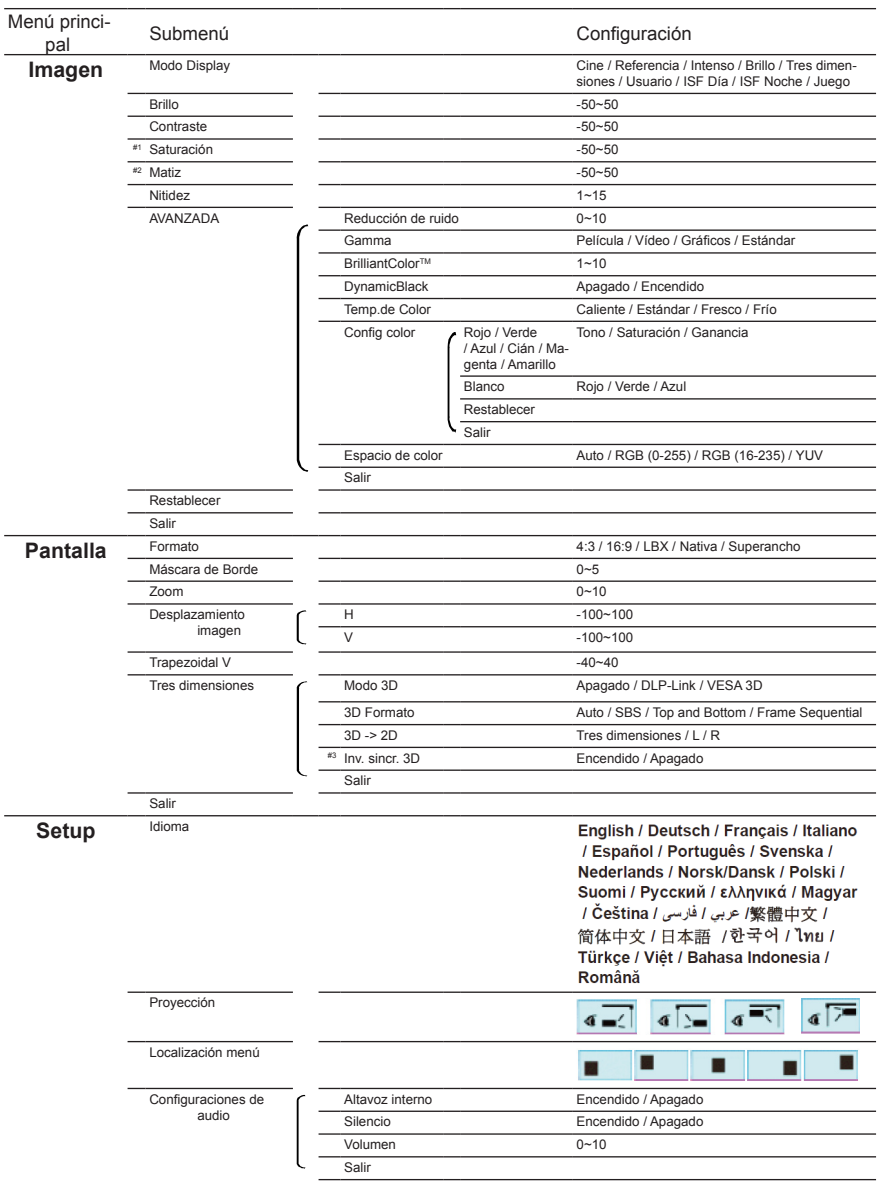

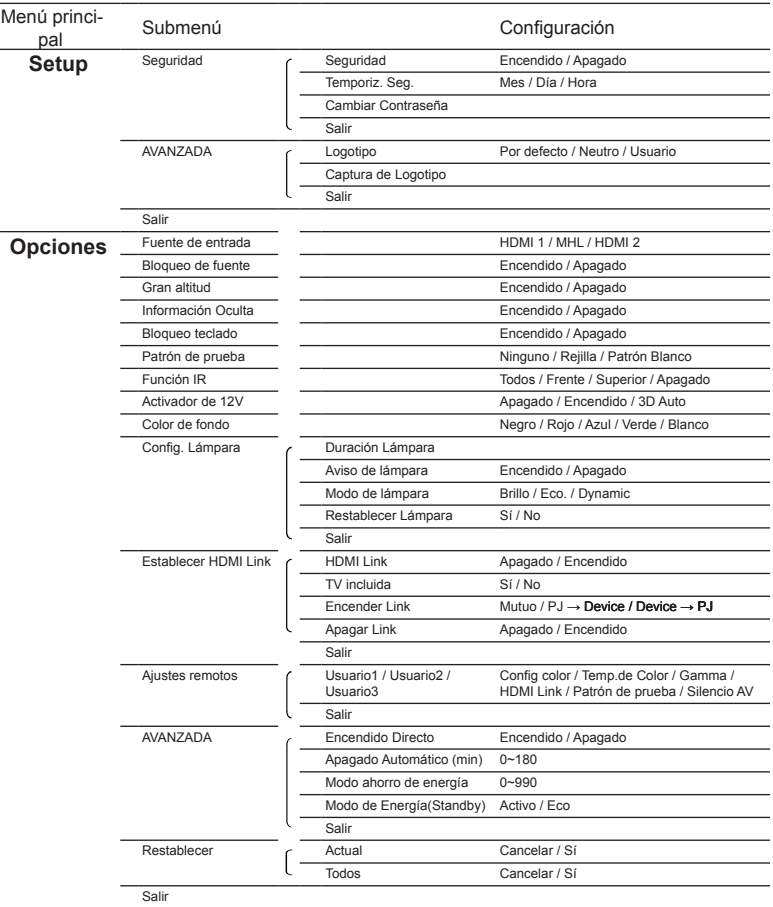

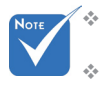

Tenga en cuenta que los menús en pantalla (OSD) varían en función del tipo de señal seleccionado y del modelo de proyector que esté utilizando. (#1, #2) Las opciones "Saturación" y "Matiz" están disponibles en YUV

- HDMI, no en RGB HDMI.
- (#3) "Inv. sincr. 3D" está solo disponible cuando la función 3D está habilitada.

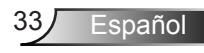

### <span id="page-33-0"></span>*IMAGEN*

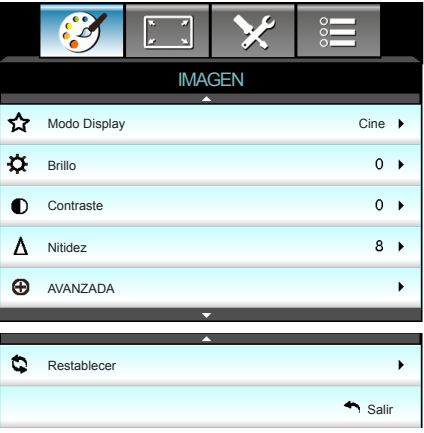

#### Modo Display

Hay muchas preconfiguraciones de fábrica optimizadas para varios tipos de imágenes.

- Cine: para cine en casa.
- Referencia: este modo está diseñado para reproducir la imagen lo más fielmente posible a la forma pretendida por el director de la película. Las configuraciones de color, temperatura de color, brillo, contraste y gamma son todas ajustadas a los niveles de referencia estándar.
- Intenso: optimizado para producir imágenes a todo color brillantes y llamativas.  $\mathbb{P}$
- Brillo: color y brillo máximo desde la entrada de PC.  $\left| \cdot \right|$
- Tres dimensiones: opción recomendada para el modo 3D habilitado. Cualquier ajuste posterior del usuario en 3D se guardará en este modo para su uso en el futuro. Ъ.
- Usuario: configuración del usuario.  $\mathbb{P}$
- ISF Día: optimice la imagen con el modo de ISF Día para que se muestre perfectamente calibrada con una calidad de imagen alta.  $\mathbb{P}$
- ISF Noche: optimice la imagen con el modo de ISF Noche para que se muestre perfectamente calibrada con una calidad de imagen alta.
- Juego: para contenido de juego.  $\mathbb{P}$

#### Brillo

Permite ajustar el brillo de la imagen.

- Presione el botón ◄ para oscurecer la imagen.  $\left| \cdot \right|$
- Presione el botón ► para iluminar la imagen.  $\left| \cdot \right|$

"ISF Noche" no se mostrará cuando no estén calibrados los modos de ISF. ÷

#### **Contraste**

El contraste controla el grado de diferencia entre las partes más oscuras y las más claras de la imagen.

- Presione el botón ◄ para disminuir el contraste.
- Presione el botón ► para aumentar el contraste.  $\mathbb{H}^+$

#### Nitidez

Ajustar la nitidez de la imagen.

- Presione el botón ◄ para disminuir la nitidez.
- Presione el botón ► para aumentar la nitidez.  $\mathbf{b}$  .

#### **Restablecer**

Elija "Sí" para volver a las configuraciones predeterminadas de fábrica para "Imagen".

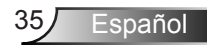

# <span id="page-35-0"></span>*IMAGEN | Avanzada*

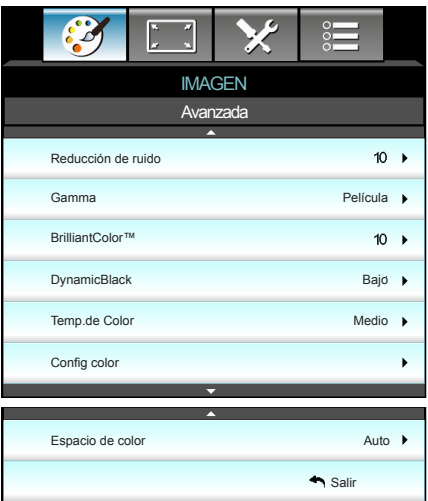

#### Reducción de ruido

La reducción de ruido reduce la cantidad de señales entrelazadas de ruido visible. El rango está comprendido entre "0" y "10". (0: Apagado)

#### Gamma

Esto le permite configurar el tipo de curva gamma. Después de realizar la confi guración inicial y completar el ajuste minucioso, utilice los pasos del ajuste gamma para optimizar la salida de la imagen.

- Película: para cine en casa.  $\mathbb{R}$
- Vídeo: para fuente de vídeo o TV.
- Gráficos: para fuente de PC o de foto.
- Estándar: para configuración estandarizada.  $\mathbb{P}$

#### BrilliantColor™

Este elemento ajustable utiliza un nuevo algoritmo de procesamiento de color y nuevas mejoras conseguir un nivel de brillo superior al tiempo que proporciona colores más vibrantes y reales en la imagen. El rango está comprendido entre "1" y "10". Si prefiere una imagen todavía más mejorada, ajuste la configuración hacia el máximo. Para una imagen más suave y natural, ajuste hacia la configuración mínima.

#### **DynamicBlack**

DynamicBlack permite al proyector optimizar automáticamente el brillo de la visualización durante escenas oscuras/claras de películas para mostrarlas con increíble detalle.

#### Temp.de Color

Seleccione una de las siguientes opciones para la temperatura de color: Caliente, Estándar, Fresco y Frío.

#### Config color

Presione el botón ► en el siguiente menú y, a continuación, utilice ▲ o ▼ o ◄ o ► para seleccionar una opción.

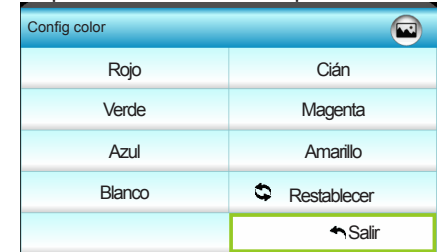

Rojo/Verde/Azul/Cián/Magenta/Amarillo: utilice ◄ o ► para seleccionar los Colores de Tono, Saturación y Ganancia.

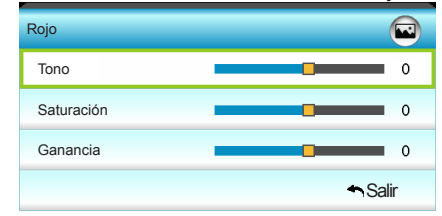

Blanco: utilice ◄ o ► para seleccionar los colores Rojo, Verde y Azul.  $\mathbb{P}$ 

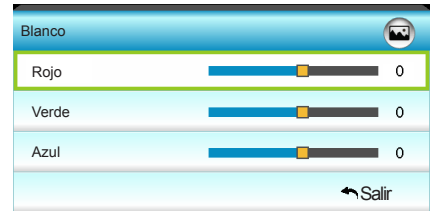

▶ Restablecer: elija "♦ Restablecer" para volver a las configuraciones predeterminadas de fábrica para los ajustes de color.

#### Espacio de color

Seleccione un tipo de matriz de color apropiado para Auto, RGB (0-255), RGB (16-235) o YUV.

Español

<span id="page-37-0"></span>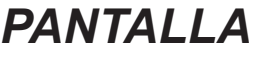

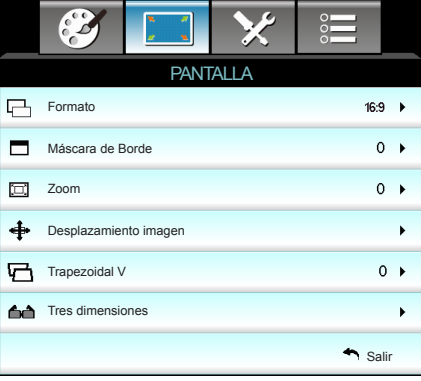

#### Formato

Puede utilizar esta función para establecer el tipo de relación de aspecto.

- 4:3: este formato es para fuentes de entrada de 4×3. b.
- 16:9: este formato se utiliza con fuentes de entrada 16x9, como HDTV y DVD, mejoradas para TV panorámica.  $\mathbb{P}$
- LBX: este formato se utiliza para fuentes de formato apaisado que no son 16x9 y para los usuarios que utilizan lentes anamórficas externas para conseguir una relación de aspecto de 2,35:1 a resolución completa.  $\mathbb{P}$
- Nativa: este formato muestra la imagen original sin aplicar ninguna escala.
- Superancho: este modo aplica una escala de fuentes 2,35:1 para rellenar el 100% de la altura de la imagen para quitar las barras de color negro. (Los lados izquierdo y derecho de la imagen se recortarán).  $\left| \cdot \right|$

Información detallada sobre el modo LBX:

- Algunos DVD con el formato LBX no se ven mejorados para . televisores 16x9. En esta situación, la imagen presentará un aspecto imperfecto cuando se muestra en el modo 16:9. Si se le presenta este caso, pruebe a utilizar el modo 4:3 para ver el DVD. Si el contenido no es 4:3, aparecerán barras de color negro alrededor de la imagen en una pantalla 16:9. Para este tipo de contenido, puede utilizar el modo LBX para rellenar la imagen en la pantalla de formato 16:9.
- 2. Si utiliza una lente anamórfica externa, el modo LBX también le permitirá ver contenido 2,35:1 (incluidos DVD Anamórficos y fuentes de película HDTV) que admita anchura anamórfica mejorada para visualización 16x9 en una imagen 2,35:1 panorámica. En este caso, no aparecerán barras de color negro. Se utilizan completamente la potencia de la lámpara y la resolución vertical.

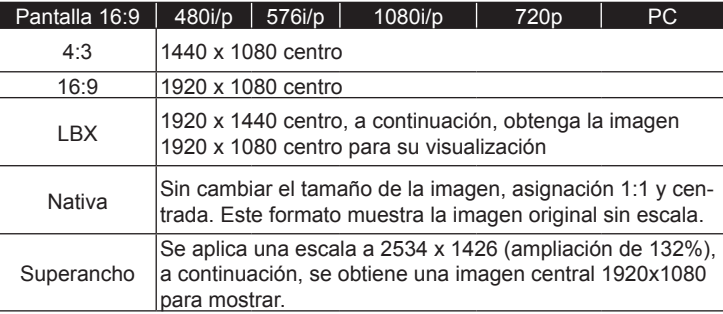

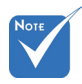

Cada E/S posee una configuración diferente de "Máscara de Borde". ÷

#### Máscara de Borde

Aplique la función Máscara de Borde a la imagen para eliminar el ruido de codificación de vídeo en los bordes de la fuente de vídeo.

#### Zoom

- Presione el botón ◄ para reducir el tamaño de una imagen.
- Presione el botón ► para ampliar el tamaño de la imagen en la pantalla de proyección.

#### Desplazamiento imagen

Presione el botón ► en el siguiente menú y, a continuación, utilice ▲ o ▼ o ◄ o ► para seleccionar una opción.

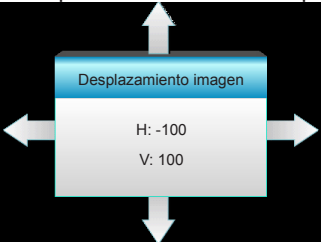

- H: presione los botones ◄ ► para desplazar horizontalmente la posición de la imagen proyectada.
- V: presione los botones ▲ ▼ para desplazar verticalmente la posición de la imagen proyectada.

#### Trapezoidal V

Presione los botones ◄ o ► para ajustar la distorsión de la imagen verticalmente y conseguir una imagen más cuadrada.

"Máscara de Borde" y "Zoom" no funcionan a la vez.

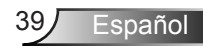

# <span id="page-39-0"></span>*PANTALLA | Tres dimensiones*

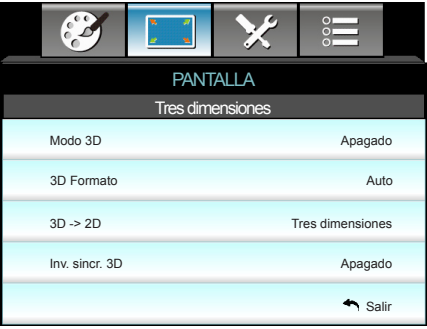

#### Modo 3D

- Apagado: seleccione "Apagado" para desactivar el modo 3D.  $\mathbb{P}$
- DLP-Link: seleccione "DLP-Link" para utilizar ajustes optimizados para Gafas 3D DLP Link. (consulte la página 16).  $\mathbb{P}$
- VESA 3D: seleccione "VESA 3D" para utilizar el ajuste optimizado para Gafas 3D VESA. (consulte la página 16).

#### 3D Formato

- Auto: cuando se detecta una señal de identificación 3D, el formato 3D se selecciona automáticamente.
- SBS: muestra la señal 3D en formato "lado con lado".
- Top and Bottom: muestra la señal 3D en el formato "Top and Bottom".
- Frame Sequential: muestra la señal 3D en el formato "Frame Sequential".

#### 3D -> 2D

- Tres dimensiones: muestra la señal 3D.
- L (izquierdo): muestra el fotograma izquierdo del contenido 3D.
- R (derecho): muestra el fotograma derecho del contenido 3D.

#### Inv. sincr. 3D

- Presione la opción "Encendido" para invertir el contenido de los fotogramas izquierdo y derecho.  $\left| \cdot \right|$
- Presione la opción "Apagado" para obtener el contenido del fotograma predeterminado.  $\left| \cdot \right|$

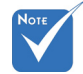

La opción 3D Formato solo es compatible con la opción 3D Sincronismo en la página 63.

"3D Formato" solo es compatible con la opción Sincronismo 3D no HDMI 1.4a.

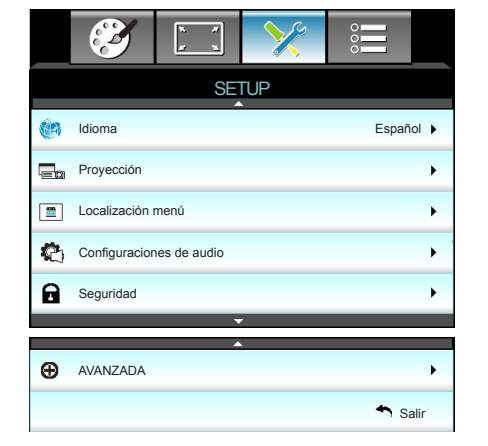

#### Idioma

<span id="page-40-0"></span>*SETUP*

Puede mostrar el menú OSD multilingüe. Presione el botón ► en el submenú y, a continuación, utilice los botones ▲ o ▼ o ◄ o

► para seleccionar su idioma preferido. Presione "Aceptar" para finalizar la selección.

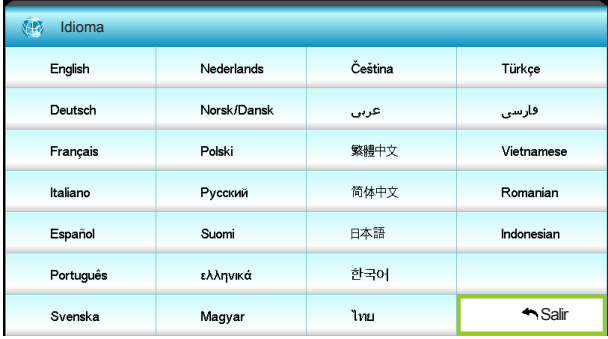

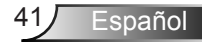

#### **Proyección**

 $\mathbb{P}$ 

 $\overline{\mathbb{R}}$ 

 $\overline{\mathbb{R}}$ 

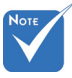

- Posterior-Escritorio y Posterior-Techo se utilizan con una pantalla traslúcida. ÷
- $\mathbf{G}$   $\mathbf{H}'$

Frontal-Escritorio

Se trata de la selección predeterminada. La imagen se proyecta en línea recta en la pantalla.

- $\left| \Phi \right| \geq$
- Posterior-Escritorio

Con esta opción la imagen aparecerá invertida.

- $\sqrt{2}$ 
	- Frontal-Techo

Con esta opción la imagen aparecerá al revés.<br>  $\sqrt{\overline{P}}$  Posterior-Techo

 $\overline{\mathbb{R}}$ 

Con esta opción la imagen aparecerá invertida y al revés.

Localización menú

Escoja la localización de menús en la pantalla.

Posterior-Techo

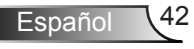

<span id="page-42-0"></span>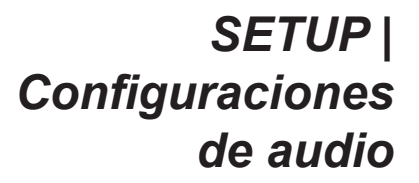

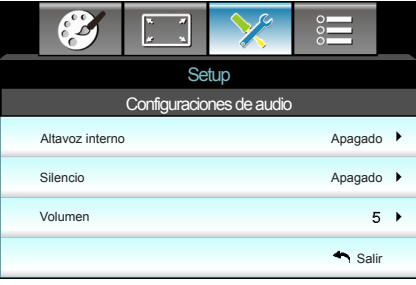

spañol:

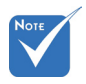

#### Altavoz interno

Seleccione "Encendido" o "Apagado" para encender o apagar el altavoz interno.

La función "Silencio" afecta tanto al volumen de los altavoces interno y externo. ÷

#### Silencio

- Elija "Encendido" para activar el silencio.
- Elija "Apagado" para desactivar el silencio.

#### Volumen

- Presione el botón ◄ para bajar el volumen.
- Presione el botón ► para subir el volumen.

<span id="page-43-0"></span>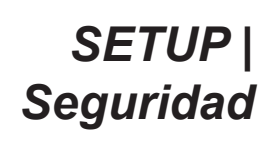

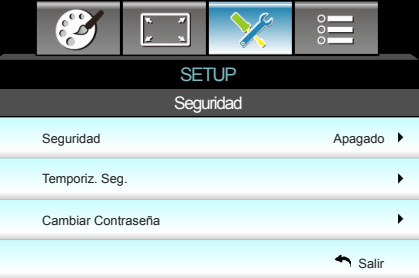

#### Seguridad

- Encendido: elija "Encendido" para utilizar la verificación de seguridad cuando se encienda el proyector.  $\blacktriangleright$
- Apagado: elija "Apagado" para encender el proyector sin la verificación de la contraseña.

#### Temporiz. Seg.

Se puede seleccionar la función de tiempo (Mes/Día/Hora) para establecer la cantidad de horas que el proyector puede ser utilizado. Cuando haya pasado este tiempo se le pedirá que vuelva a introducir su contraseña.

#### Cambiar Contraseña

- **Primera vez:**
- 1. Presione "← "para establecer la contraseña.
- La contraseña tiene que tener 4 dígitos. 2.
- Utilice los botones numéricos del mando a distancia para 3. especificar la nueva contraseña y, a continuación, presione el botón "ب" para confirmar la contraseña.

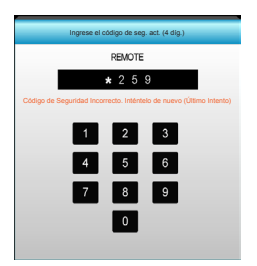

Cambiar Contraseña:  $\mathbb{P}$ 

(Si su mando a distancia no dispone de un teclado numérico, utilice las flechas arriba/abajo para cambiar cada dígito de la contraseña y, a continuación, presione el botón aceptar para confirmar)

- 1. Presione " $\Box$ " para introducir la antigua contraseña.
- Utilice los botones numéricos para especificar la contraseña 2. actual y, a continuación, presione "- " para confirmar la operación.
- Introduzca la nueva contraseña (de 4 dígitos de longitud) 3. usando los botones numéricos del mando a distancia. Luego presione "لَك" para confirmar.
- 4. Introduzca otra vez la nueva contraseña y presione "(■ " para confirmar.
- Si introduce la contraseña incorrecta 3 veces, el proyector se apagará automáticamente.  $\mathbb{P}$
- Si ha olvidado la contraseña, póngase en contacto con la oficina local para obtener ayuda.  $\left| \cdot \right|$

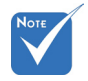

El valor predeterminado de la contraseña es "1234" (primera

vez).

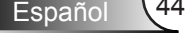

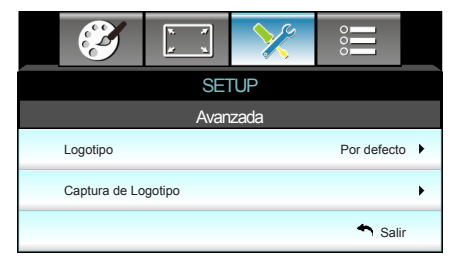

Español

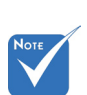

#### Logotipo

Utilice esta función para establecer la pantalla de inicio deseada. Los cambios realizados se aplicarán la próxima vez que encienda el proyector.

- Por defecto: la pantalla de inicio predeterminada.  $\left\vert \cdot\right\rangle$
- Neutro: la opción Logotipo no se muestra en pantalla de inicio.  $\left\vert \cdot\right\rangle$
- Usuario: permite utilizar la imagen almacenada de la función "Captura de Logotipo".  $\mathbb{P}$

#### Captura de Logotipo

*SETUP |* 

<span id="page-44-0"></span>*AVANZADA*

Presione ► para capturar inmediatamente la imagen que se muestra actualmente en la pantalla.

Para realizar una captura de logotipo correcta, asegúrese de que la imagen que aparece en pantalla no supere la resolución nativa del proyector. (1080p: 1920 x 1080).

### <span id="page-45-0"></span>*OPCIONES*

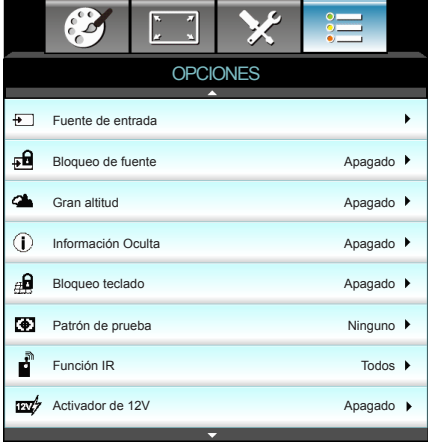

#### Fuente de entrada

Utilice esta opción para habilitar y deshabilitar fuentes de entrada. Presione ► para entrar en el submenú y seleccionar las fuentes necesarias. Presione "Aceptar" para finalizar la selección. El proyector solo buscará las entradas que estén habilitadas.

#### Bloqueo de fuente

- Encendido: el proyector solamente buscará en la conexión de entrada actual.
- Apagado: el proyector buscará otras señales si la señal de entrada actual se pierde.

#### Gran altitud

Cuando se seleccione "Encendido", los ventiladores girarán de forma más rápida. Esta función resulta de gran utilidad en áreas ubicados a gran altitud donde el aire es más escaso.

#### Información Oculta

- Encendido: elija "Encendido" para ocultar los mensajes de información.
- Apagado: elija "Apagado" para mostrar el mensaje de "búsqueda".

#### Bloqueo teclado

Cuando la función de bloqueo es "Encendido", el panel de control se bloqueará pero el proyector podrá seguir siendo utilizado a través del mando a distancia. Si selecciona "Apagado", podrá reutilizar el panel de control.

#### Patrón de prueba

Muestra un patrón de prueba. Los patrones son: Rejilla, Patrón Blanco y Ninguno.

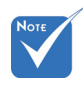

"Frente" y "Superior" no se pueden seleccionar en el modo de espera. ÷

#### Función IR

- Todos: elija "Todos", el proyector se puede utilizar con el mando a distancia desde el receptor de infrarrojos frontal o superior.  $\blacktriangleright$
- Frente: elija "Frente", el proyector se puede utilizar con el mando a distancia desde el receptor de infrarrojos frontal.  $\blacktriangleright$
- Superior: elija "Superior", el proyector se puede utilizar con el mando a distancia desde el receptor de infrarrojos superior.  $\mathbb{P}$
- Apagado: elija "Apagado", el proyector no se puede utilizar con el mando a distancia desde el receptor de infrarrojos frontal o superior. Si selecciona "Apagado", podrá utilizar los botones del panel de control.

#### Activador de 12V

- Apagado: elija "Apagado" para deshabilitar el activador.  $\mathbb{R}^+$
- Encendido: elija "Encendido" para habilitar el activador. b.
- 3D Auto: cuando "3D Auto" se ha habilitado, el proyector detectará automáticamente cuando se muestra una imagen 3D y se activará el activador en este puerto.

spañol:

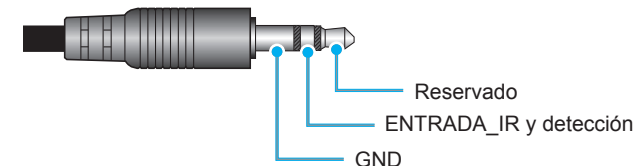

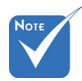

Conector de retransmisión de activador A de 12 (12 V, 250mA y miniconector de 3,5 mm). ÷

### *OPCIONES*

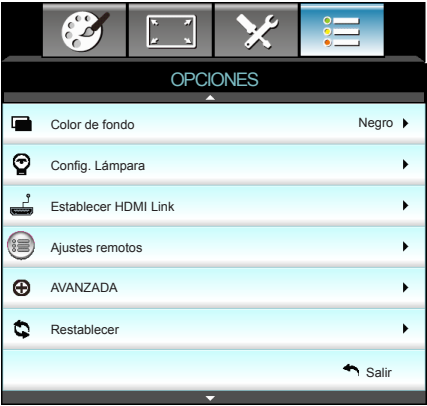

#### Color de fondo

Utilice esta función para visualizar una pantalla de color "Negro", "Rojo", "Azul", "Verde" o "Blanco", cuando no exista ninguna señal disponible.

#### Restablecer

- Actual: elija "Sí" para devolver los parámetros de pantalla a las opciones por defecto de fábrica en este menú.
- Todos: elija "Sí" para devolver los parámetros de pantalla a las opciones por defecto de fábrica en todos los menús.

# <span id="page-48-0"></span>*OPCIONES | Config. Lámpara*

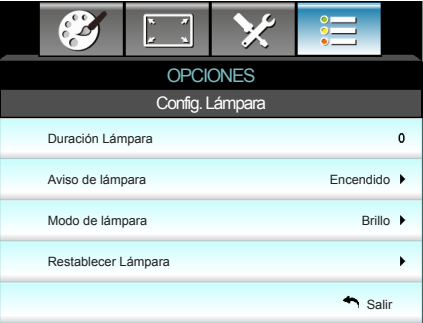

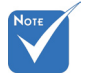

#### Cuando la temperatura ambiente supere los 40 °C en funcionamiento, el proyector conmutará al modo Eco. automáticamente.

El modo "Modo de lámpara" se puede establecer independientemente para 2D y 3D.

#### Aviso de lámpara

Duración Lámpara

Elija esta función para mostrar u ocultar el mensaje de advertencia cuando aparezca el mensaje de cambio de la lámpara.

El mensaje aparecerá 30 horas antes del momento en el que se recomienda cambiar la lámpara.

#### Modo de lámpara

Brillo: elija "Brillo" para aumentar el brillo. Þ

Muestra el tiempo de proyección.

- Eco.: elija "Eco." para atenuar la lámpara del proyector que permitirá reducir el consumo de energía y extender la vida útil de la lámpara. Þ
- Dynamic: elija "Dynamic" Para disminuir la potencia de la lámpara basándose en el nivel de brillo del contenido y ajustar el consumo de energía entre el 100% y el 30% dinámicamente. La vida útil de la lámpara se prolongará. Þ

#### Restablecer Lámpara

Permite reiniciar el contador de horas de la lámpara después de reemplazarla por una nueva.

# <span id="page-49-0"></span>*OPCIONES | Establecer HDMI Link*

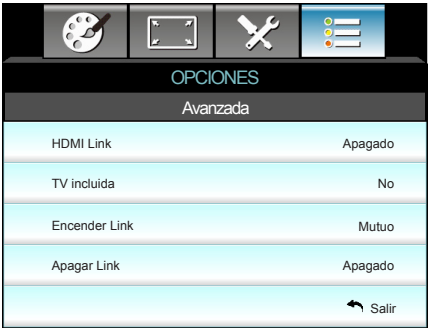

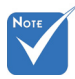

Cuando el modo de espera sea <0,5 W, la opción HDMI Link no funcionará. ÷

#### Uso de HDMI Link

- Cuando conecte los dispositivos compatibles con HDMI CEC al proyector con los cables HDMI, los puede controlar ya sea en el estado encendido como apagado mediante la función de control de HDMI Link en el OSD del proyector.  $\bullet$
- Esto permite que uno o varios dispositivos de un grupo estén encendidos o apagados mediante la función HDMI Link.  $\bullet$
- En una configuración típica, el reproductor de DVD puede estar conectado al proyector a través de un sistema de cine en casa o del amplificador.

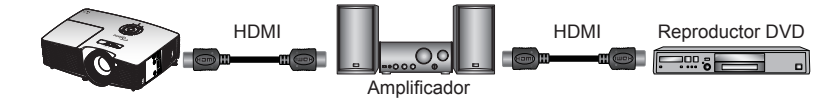

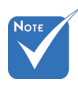

÷

**Algunas** funciones de HDMI Link pueden que no funcionen, dependiendo del diseño del producto conectado y del cumplimiento de las normas HDMI CEC.

#### HDMI Link

Habilite o deshabilite la función HDMI Link. Las opciones Inclusive of TV incluido, Encender Link y Apagar Link solo estarán disponibles si la opción se ha establecido en Encendido.

#### TV incluida

Si esta opción se ha establecido en "Sí", tanto el televisor como el proyector se apagarán automáticamente al mismo tiempo. Si no desea que los dos dispositivos se apaguen a la vez, establezca la opción en "No".

#### Encender Link

Comando de encendido de CEC.

- Mutuo: tanto el proyector como el dispositivo CEC se encenderán a la vez. b.
- PJ->Dispositivo: el dispositivo CEC se encenderá sólo una vez encendido el proyector.
- Dispositivo->PJ: el proyector se encenderá sólo una vez encendido el dispositivo CEC.

#### Apagar Link

Si esta opción se ha establecido en "Encendido", tanto HDMI Link como el proyector se apagarán automáticamente al mismo tiempo. En cambio, si la establece en "Apagado", tanto HDMI Link como el proyector no se apagarán automáticamente al mismo tiempo.

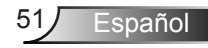

*OPCIONES |* 

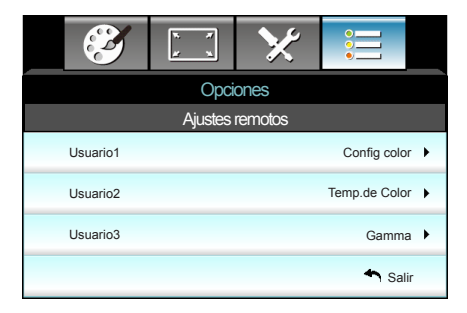

#### Usuario1

<span id="page-51-0"></span>*Ajustes remotos*

El valor predeterminado es Config color.

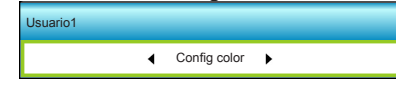

Presione ► en el siguiente menú y, a continuación, utilice ◄ o ► o para seleccionar el elemento "Config color", "Temp.de Color", "Gamma", "HDMI Link", "Patrón de prueba" o "Silencio AV".

#### Usuario2

El valor predeterminado es Temp. de Color.

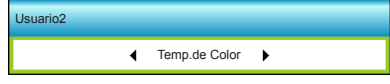

Presione ► en el siguiente menú y, a continuación, utilice < o ► o para seleccionar el elemento "Config color", "Temp.de Color", "Gamma", "HDMI Link", "Patrón de prueba" o "Silencio AV".

#### Usuario3

El valor predeterminado es Gamma.

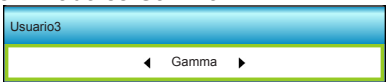

Presione ► en el siguiente menú y, a continuación, utilice < o ► o para seleccionar el elemento "Config color", "Temp.de Color", "Gamma", "HDMI Link", "Patrón de prueba" o "Silencio AV".

# <span id="page-52-0"></span>*OPCIONES | Avanzada*

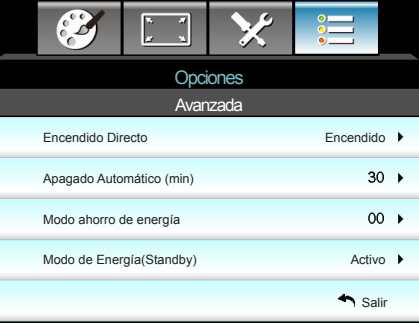

#### Encendido Directo

Elija "Encendido" para activar el modo Encendido directo. El proyector se encenderá automáticamente cuando se suministre alimentación CA, sin tener que presionar el botón " $\bigcup$ " del panel de control del proyector o del mando a distancia.

#### Apagado Automático (min)

Establece el intervalo de cuenta atrás del temporizador. El temporizador de cuenta atrás comenzará a contar cuando no se esté enviando ninguna señal al proyector. El proyector se apagará automáticamente al finalizar la cuenta atrás. (en minutos)

#### Modo ahorro de energía

Establece el intervalo de cuenta atrás del temporizador. El temporizador de cuenta atrás comenzará independientemente de si se envía o no una señal al proyector. El proyector se apagará automáticamente al finalizar la cuenta atrás. (en minutos)

#### Modo de Energía(Standby)

- Eco.: elija "Eco." para ahorrar todavía más energía que 0,5 W.  $\mathbb{R}^+$
- Activo: elija "Activo" para volver al modo de espera normal.  $\mathbb{P}$

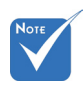

El valor del temporizador de apagado se restablecerá en cero tras el apagado del proyector.

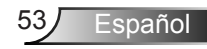

### <span id="page-53-0"></span>**Resolución de problemas**

*Si detecta algún problema con el proyector, consulte la siguiente información. Si el problema no se resuelve, póngase en contacto con su proveedor local o con el centro de servicio técnico.*

### **Problemas de imagen**

### **No aparece ninguna imagen en la pantalla**

- Asegúrese de que todos los cables y conexiones de alimentación estén bien conectados, tal y como se describe en la sección "Instalación".
- Asegúrese de que los contactos de los conectores no estén doblados o rotos.
- Compruebe si la lámpara de proyección está bien instalada. Consulte la sección "Reemplazar la lámpara".
- Asegúrese de que ha quitado la tapa de la lente y de que el proyector esté encendido.
- Asegúrese de que la función "Silencio AV" no esté activada.

### **La imagen está desenfocada**

- Asegúrese de que la tapa de la lente está quitada.
- Ajuste la lente del proyector con el anillo de enfoque.
- Asegúrese de que la pantalla del proyector se encuentra a la distancia requerida. (consulte las páginas 21-22)

#### **La pantalla se alarga al mostrarse en un título de DVD 16:9**

- Al reproducir un DVD anamórfico o un DVD 16:9, el proyector mostrará la mejor imagen en el formato 16:9 en el lado del proyector.
- proyector. Si reproduce el título de DVD en formato LBX, cambie el formato a LBX en el menú OSD del proyector.
- Si reproduce el título de DVD en formato 4:3, cambie el formato a 4:3 en el menú OSD del proyector.
- Si la proyección sigue mostrándose alargada, deberá ajustar la relación de aspecto siguiendo estos pasos:
- Por favor, configure el formato de la pantalla con el tipo de relación de aspecto 16:9 (ancho) en su reproductor de DVD.

### **La imagen es demasiado pequeña o demasiado grande**

- Ajuste el control de zoom situado en la parte superior del proyector.
- Mueva el proyector para acercarlo o alejarlo de la pantalla.
- Presione "Menú" en el panel del proyector, vaya a "Pantalla -->Formato". Pruebe las distintas opciones.

### **La imagen tiene los lados inclinados:**

- Si es posible, vuelva a situar el proyector de forma que esté centrado en la pantalla y por debajo de la parte inferior de ésta.
- ▶ Seleccione "Pantalla-->Trapezoidal V" en el menú OSD para realizar un ajuste.

### **La imagen está invertida**

Seleccione "Setup-->Proyección" en el menú OSD y ajuste la dirección de la proyección.

### **La imagen se muestra desenfocada y duplicada**

Presione el botón "3D Formato" y cambie a "Apagado" para evitar que una imagen 2D convencional sufra desenfoque y duplicación.

### **Se muestran dos imágenes en formato "Side by Side"**

▶ Presione el botón "3D Formato" y cambie a "SBS" para una señal de entrada 2D HDMI 1.3 "lado con lado" y resolución 1080i.

### **La imagen no se representa en 3D**

- Compruebe si la batería de las gafas 3D se ha agotado.
- Compruebe si las gafas 3D se encuentran encendidas.
- Cuando la señal de entrada es 2D HDMI 1.3 (con división "Side by Side (lado con lado)" y resolución 1080i), pulse el botón "3D Formato" y cambie a "SBS".

Español

### <span id="page-55-0"></span>**Otros Problemas**

### **El proyector deja de responder a todos los controles**

Si es posible, apague el proyector y, a continuación, desenchufe el cable de alimentación. Espere al menos 20 segundos antes de conectar de nuevo la alimentación.

### **La lámpara se apaga o emite un sonido de explosión**

Cuando la lámpara alcance el final de su ciclo de vida, se apagará y es posible que emita un sonido de pequeño estallido. Si se da esta circunstancia, el proyector no volverá a funcionar hasta que se reemplace el módulo de la lámpara. Para reemplazar la lámpara, siga el proceso indicado en la sección "Reemplazar la lámpara".

### **Problemas del mando a distancia**

### **Si el mando a distancia no funciona**

- Compruebe que el ángulo de operación del mando a distancia está dentro de un ángulo de ±15°, tanto horizontal como verticalmente, de los receptores IR del proyector.
- Asegúrese de que no hay ningún obstáculo entre el mando a distancia y el proyector. No se aleje más de 6 metros (20 pies) del proyector.
- Asegúrese de que las pilas están correctamente insertadas.
- Reemplace las pilas si están agotadas.

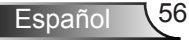

### <span id="page-56-0"></span>**Mensajes de iluminación con LED**

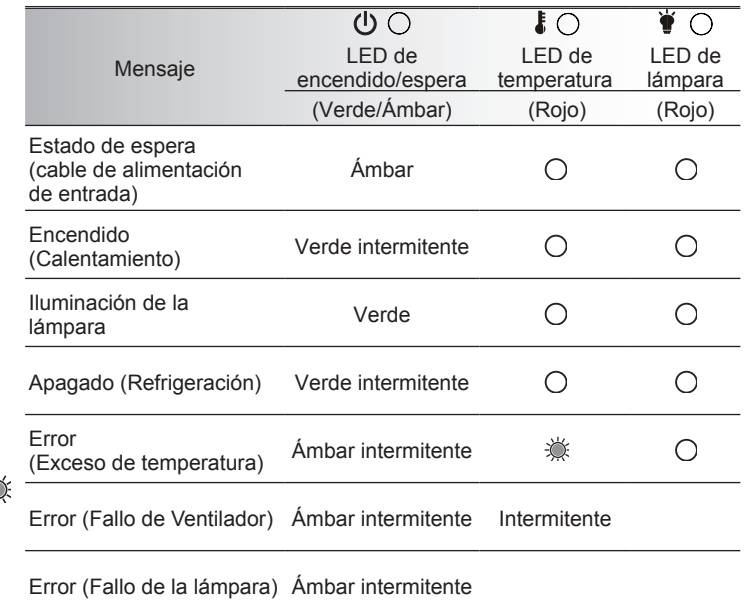

\* El LED Encendido/Espera se encenderá cuando aparezca le menú OSD y se apagará cuando dicho menú desaparezca.

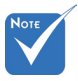

❖ Luz permanente No hay luz  $\Rightarrow \bigcirc$ 

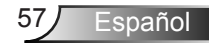

### **Mensajes en pantalla**

<span id="page-57-0"></span>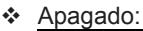

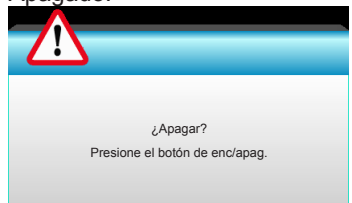

#### Advertencia de la lámpara:  $\mathcal{L}_{\mathcal{C}}$

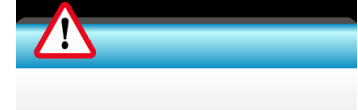

Advertencia de la lámpara Se agotó la vida útil de la lámpara.

#### Advertencia de temperatura:

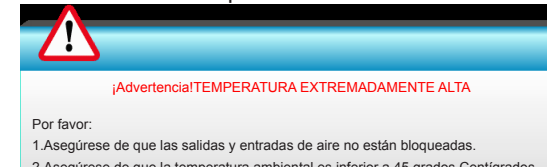

2.Asegúrese de que la temperatura ambiental es inferior a 45 grados Centígrados. Si el problema persiste a pesar de lo anterior,

Por favor, póngase en contacto con un centro de reparaciones.

#### Fallo del ventilador:

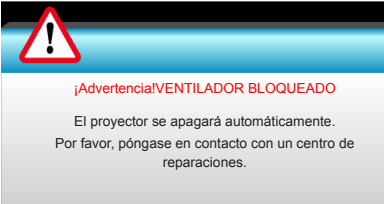

❖ Imagen fuera de rango:

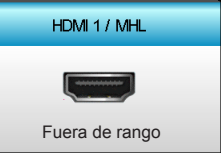

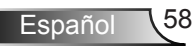

### <span id="page-58-0"></span>**Sustitución de la lámpara**

El proyector detectará automáticamente la vida de la lámpara. Cuando la vida de la lámpara se aproxime a su final, aparecerá un mensaje de advertencia.

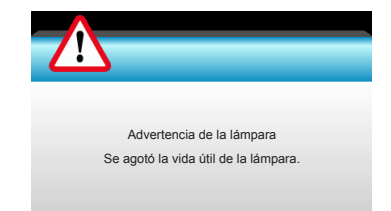

Cuando aparezca este mensaje, póngase en contacto con su distribuidor local o con el centro de servicio local para cambiar la lámpara tan pronto como sea posible. Asegúrese de que el proyector se ha enfriado durante al menos 30 minutos antes de cambiar la lámpara.

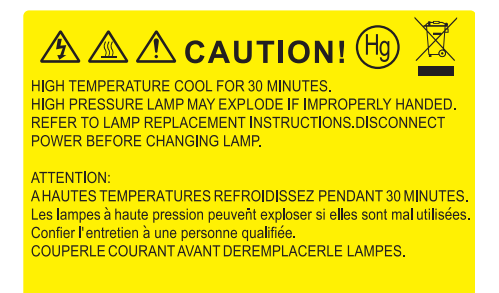

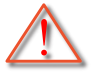

Advertencia: si se realiza el montaje en el techo, tenga cuidado cuando abra el panel de acceso a la lámpara. Se recomienda utilizar gafas de seguridad si se realiza el cambio de la lámpara cuando el proyector se encuentra montado en el techo. "Se debe tener cuidado de evitar que cualquier parte suelta se caiga desde el proyector".

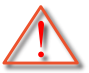

Advertencia: ¡La temperatura del compartimiento es muy elevada! ¡Deje que se enfríe antes de cambiar la lámpara!

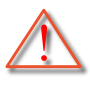

Advertencia: para reducir el riesgo de daños personales, no deje caer el módulo de la lámpara ni toque la bombilla. Si la bombilla se deja caer, puede hacerse añicos y provocar daños personales.

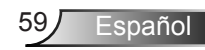

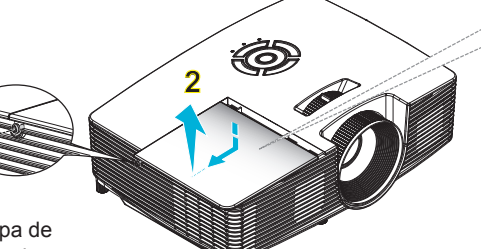

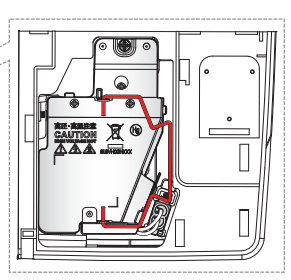

 El tornillo de la tapa de la lámpara y la propia lámpara no se puede quitar.

**1**

- El proyector no se puede encender si la tapa de la lámpara no se ha vuelto a colocar en el proyector.
- No toque el área de cristal de la lámpara. La grasa de las manos puede destrozar la lámpara. Utilice un paño seco para limpiar el módulo de la lámpara si toca la lámpara sin querer.

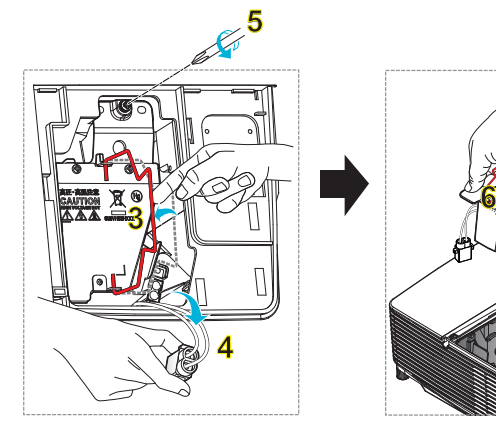

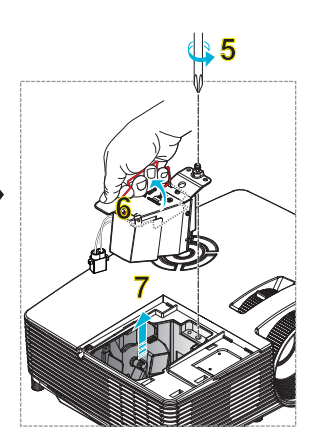

#### **Procedimiento para reemplazar la lámpara:**

- 1. Desconecte la alimentación del proyector presionando el botón " $\mathbb{O}$ " del mando a distancia o " $\mathbf{U}$ " en el panel de control de dicho provector.
- 2. Deje que el provector se enfríe durante, al menos, 30 minutos.
- 3. Desconecte el cable de alimentación.
- 4. Desatornille el tornillo de la tapa. 1
- 5. Levante la tapa y quítela. 2
- 6. Levante el asa de la lámpara. 3
- 7. Presione en ambos lados y, a continuación, levante y retire el cable de la lámpara. 4
- 8. Desatornille el tornillo del módulo de la tapa. 5
- 9. Levante el asa de la lámpara 6 y extraiga el módulo de esta lentamente y con cuidado. 7

Para volver a colocar el módulo de la lámpara, siga los pasos anteriores en orden inverso.

10. Encienda el proyector y restablezca el temporizador de la lámpara.

Restablecer Lámpara: (i) Presione "Menú"  $\rightarrow$  (ii) Seleccione "Opciones"  $\rightarrow$ (iii) Seleccione "Config. Lámpara"  $\rightarrow$  (iv) Seleccione "Restablecer Lámpara"  $\rightarrow$  (v) Seleccione "Sí".

### **Instalar y limpiar el filtro para el polvo**

### **Instalar el filtro para el polvo**

<span id="page-60-0"></span>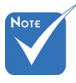

 Los filtros para el polvo solamente se necesitan o suministran en ciertas regiones en las que hay mucho polvo.

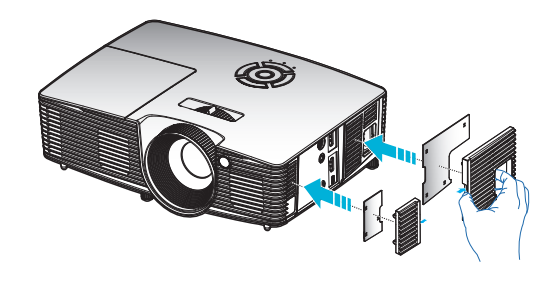

### **Limpiar el filtro para el polvo**

Le recomendamos que limpie el filtro para el polvo cada tres meses; límpielo más a menudo si el proyector se utiliza en un entorno con mucho polvo.

Procedimiento:

- Desconecte la alimentación del proyector presionando el botón . "O" del mando a distancia o "**U**" en el panel de control de dicho proyector.
- 2. Desconecte el cable de alimentación.
- Quite el filtro para el polvo lentamente y con cuidado. 3.
- 4. Limpie o cambie el filtro para el polvo.
- Para instalar el filtro para el polvo, siga los pasos anteriores en 5. orden inverso.

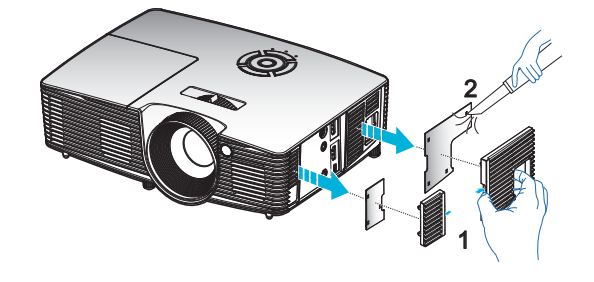

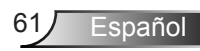

### <span id="page-61-0"></span>**Modos de compatibilidad**

### Compatibilidad con HDMI/DVI-D

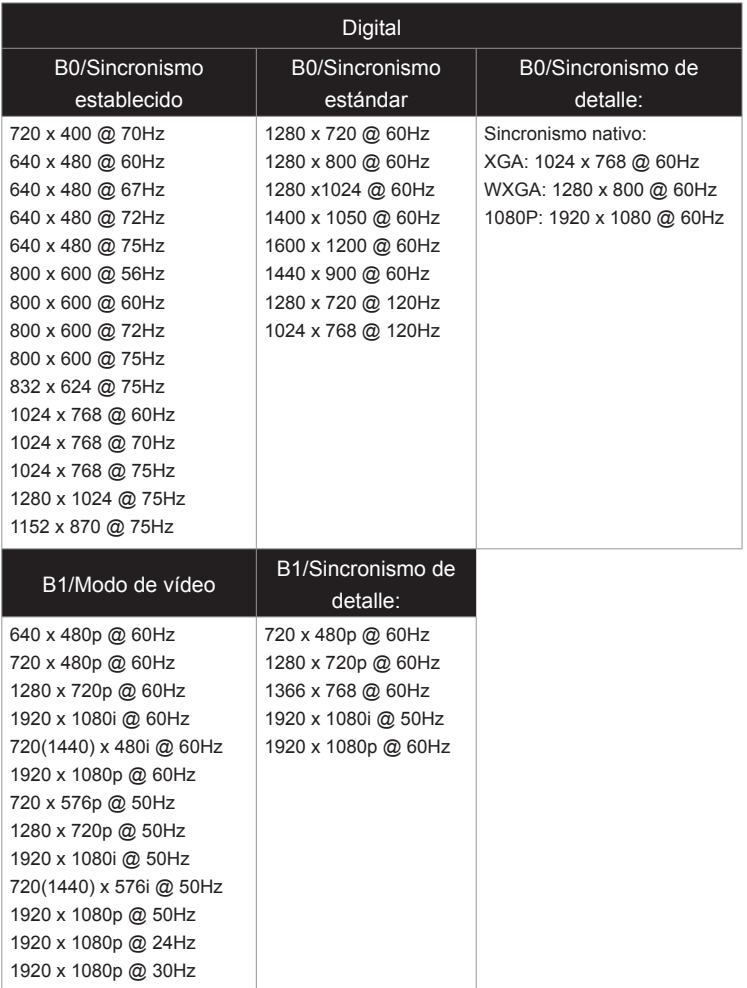

### Compatibilidad de vídeo de entrada 3D

Ź

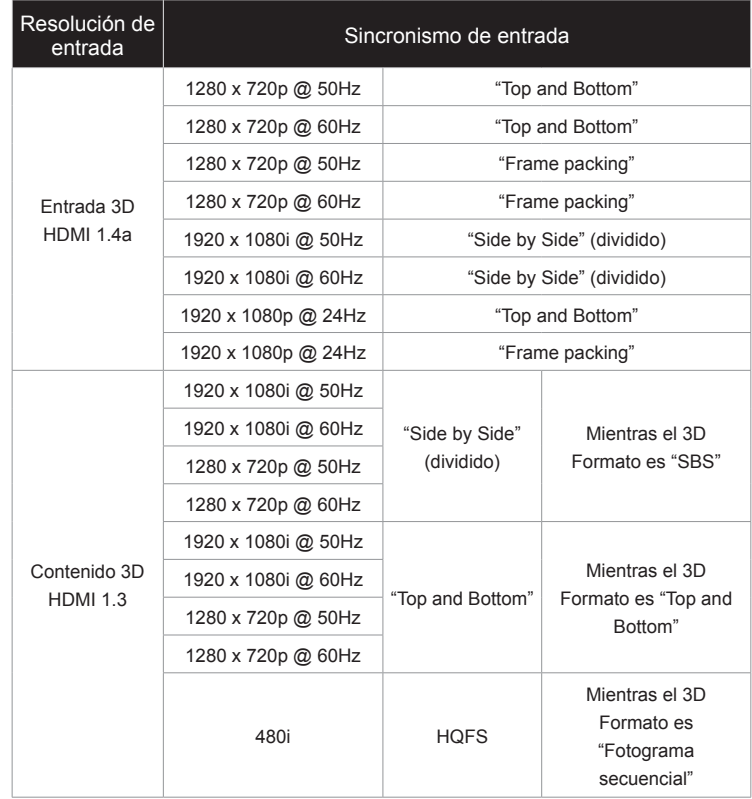

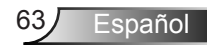

### <span id="page-63-0"></span>**Instalación del montaje en el techo**

- 1. Para no dañar el proyector, utilice el soporte para el techo de Optoma.
- 2. Si desea utilizar un montaje de techo de otros fabricantes, asegúrese de que los tornillos utilizados para fijar el proyector cumplen las siguientes especificaciones:
	- ▶ Tipo de tornillo: M4\*3
	- Longitud mínima del tornillo: 10mm

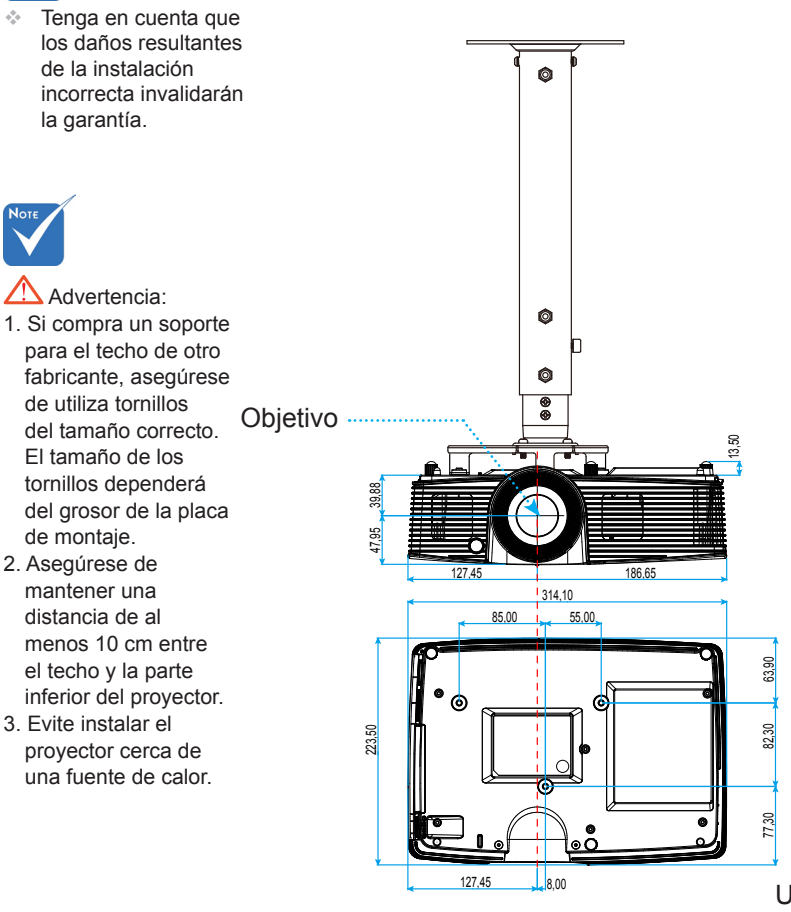

- 
- 
- 

Español 64

Unidad: mm

### <span id="page-64-0"></span>**Sucursales internacionales de Optoma**

Póngase en contacto con la sucursal perteneciente a su país si desea recibir asistencia técnica.

#### **EE. UU.**

3178 Laurelview Ct. 888-289-6786 Fremont, CA 94538, USA 510-897-8601 www.optomausa.com services@optoma.com

### **Canadá**

3178 Laurelview Ct. 888-289-6786 Fremont, CA 94538, USA 510-897-8601 www.optomausa.com services@optoma.com

### **Latinoamérica**

3178 Laurelview Ct. **6. 1999** (888-289-6786 Fremont, CA 94538, USA 510-897-8601 www.optomausa.com services@optoma.com

### **Europa**

42 Caxton Way, The Watford Business Park Watford, Hertfordshire, WD18 8QZ, GB (1+44 (0) 1923 691 800 www.optoma.eu  $\sqrt{2}$  +44 (0) 1923 691 888 Tel. de asistencia técnica: +44 (0)1923 691865  $\otimes$  service@tsc-europe.com

# **Benelux BV**<br>Randstad 22-123

1316 BW Almere  $\sqrt{2}$  131 (0) 36 548 9052 Países Bajos www.optoma.nl

### **Francia**

**España** 

España

81-83 avenue Edouard Vaillant 92100 Boulogne Billancourt, Francia Savoptoma@optoma.fr

Bâtiment E +33 1 41 46 12 20

 $\binom{4}{1} + 31$  (0) 36 820 0253

C/José Hierro, 36 Of. 1C (+34 91 499 06 06 28522 Rivas Vaciamadrid, +34 91 670 08 32

**Alemania**<br>Wiesenstrasse 21 W

#### $($  +49 (0) 211 506 6670 D40549 Düsseldorf,  $\Box$  +49 (0) 211 506 66799<br>Alemania **A** info@optoma.de

 $\binom{1 + 47}{32}$  98 89 90

# **Escandinavia**<br>Lerpeveien 25

3040 Drammen 1980 1991 147 32 98 89 99 Noruega info@optoma.no

PO.BOX 9515 3038 Drammen **Noruega** 

### **Corea**

WOOMI TECH. CO., LTD. 4F, Minu Bldg. 33-14, Kangnam-Ku, (+82+2+34430004 seoul, 135-815, COREA  $\boxed{\phantom{2}6}$  +82+2+34430005

### **Japón**

東京都足立区綾瀬3-25-18 株式会社オーエス info@os-worldwide.com コンタクトセンター:0120-380-495 www.os-worldwide.com

### **Taiwán**

12F., No.213,Sec. 3, Beixin Rd., +886-2-8911-8600 Xindian Dist., New Taipei City 231,  $\sqrt{2}$  +886-2-8911-6550 Taiwán, R.D.C. services@optoma.com.tw www.optoma.com.tw asia.optoma.com

### **Hong Kong**

Unit A, 27/F Dragon Centre, 79 Wing Hong Street, **(14852-2396-8968** Cheung Sha Wan,  $\frac{1}{2}$  +852-2370-1222 Kowloon, Hong Kong www.optoma.com.hk

#### **China**

5F, No. 1205, Kaixuan Rd., **(1486-21-62947376**) Changning District  $\sqrt{2}$  +86-21-62947375 Shanghai, 200052, China www.optoma.com.cn

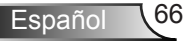

### <span id="page-66-0"></span>**Regulaciones y avisos de seguridad**

*Este apéndice incluye avisos de carácter general relacionados con el proyector.*

### **Aviso de la FCC**

Este equipo ha sido comprobado y se ha determinado que cumple con los límites de dispositivo digital Clase B, de acuerdo con la Parte 15 de las Normas de la FCC. Dichos límites han sido diseñados para proporcionar una protección razonable contra interferencias perjudiciales en una instalación residencial. Este equipo genera, utiliza y puede irradiar energía de radiofrecuencia y, si no se encuentra instalado o si no es utilizado de acuerdo con las instrucciones, puede causar interferencias dañinas a las comunicaciones de radio.

No es posible, no obstante, garantizar que no se produzcan interferencias en una instalación particular. Si este dispositivo causa interferencias perjudiciales para la recepción de ondas de radio o televisión, lo cual puede determinarse apagándolo y encendiéndolo, se recomienda al usuario intentar corregir la interferencia poniendo en práctica una o más de las siguientes medidas:

- Cambiar la orientación o la ubicación de la antena receptora.
- Aumentar la separación entre el dispositivo y el receptor.
- Conectar el dispositivo a una toma de suministro eléctrico perteneciente a un circuito diferente de aquél al que está conectado el receptor.
- Solicitar ayuda a un distribuidor o a un técnico experto en radio y televisión.

#### **Aviso: Cables apantallados**

La conexión de cualquier dispositivo informático deberá tener lugar empleando cables apantallados a fin de no impedir la satisfacción de los requisitos de la normativa de la FCC.

#### **Precaución**

Aquellos cambios o modificaciones que no hayan sido expresamente aprobados por el fabricante podrían invalidar la autorización concedida por la Comisión Federal de Comunicaciones al usuario para usar este proyector.

#### **Condiciones de funcionamiento**

Este dispositivo cumple con el Apartado 15 de la Normativa de la FCC. Su funcionamiento se encuentra sujeto a las dos condiciones siguientes:

- este dispositivo no debe causar interferencias perjudiciales; y .
- este dispositivo debe aceptar cualquier interferencia recibida, incluidas 2.aquellas que pudieran causar un funcionamiento no deseado.

#### **Aviso: Usuarios canadienses**

Este aparato digital de Clase B cumple con la norma canadiense ICES-003.

#### **Remarque à l'intention des utilisateurs canadiens**

Cet appareil numérique de la classe B est conforme à la norme NMB-003 du Canada.

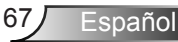

<span id="page-67-0"></span>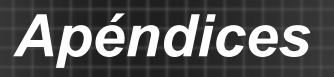

### **Declaración de conformidad para los países de la UE**

- Directiva EMC 2004/108/CE (enmiendas incluidas)  $\bullet$
- Directiva de baja tensión 2006/95/CE
- Directiva R&TTE 1999/5/CE (si el producto cuenta con funciones RF)  $\bullet$

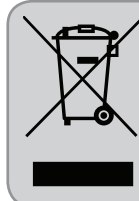

#### **Instrucciones de eliminación**

No arroje este dispositivo electrónico a la basura cuando desee desecharlo. Contribuya a reducir los niveles de contaminación y garantizar la máxima protección del medioambiente reciclándolo.

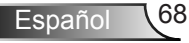